# <span id="page-0-0"></span>**Dell™ Inspiron™ 410 Servisni priručnik**

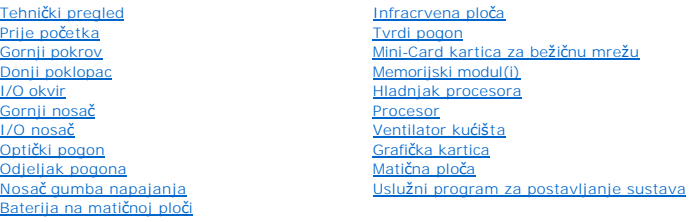

### **Napomene, oprezi i upozorenja**

**ZA NAPOMENA:** NAPOMENA ukazuje na važne informacije koje vam pomažu da koristite svoje računalo na bolji način.

- **OPREZ: OBAVIJEST označava moguće oštećenje hardvera ili gubitak podataka i otkriva kako izbjeći neki problem.**
- **UPOZORENJE: UPOZORENJE označava moguće oštećenje imovine, osobne ozljede ili smrt.**

# **Informacije navedene u ovom dokumentu podložne su promjeni bez prethodne obavijesti. © 2010 Dell Inc. Sva prava pridržana.**

Bilo kakvo umnožavanje ovog materijala bez pismenog dopuštenja tvrtke Dell Inc. strogo je zabranjeno.

Zaštitni znakovi korišteni u ovom tekstu: *Dell*, *DELL* logotip i *Inspiron* zaštitni su znakovi tvrtke Dell Inc.; *Microsoft*, *Windows*, *Windows Vista* te logotip gumba Start sustava *Windows Vista* zaštitni su znakovi ili registrirani zaštitni znakovi tvrtke Microsoft Corporation u Sjedinjenim Američkim Državama i/ili drugim zemljama.

Ostali zaštitni znakovi i zaštićeni nazivi se koriste u ovom dokumentu označavaju ili entitete koji su vlasnici tih znakova ili njihove proizvode. Tvrtka Dell Inc. odriče se bilo<br>kakvih vlasničkih interesa za navedene trgo

Regulatorni model: D03U serija Regulatorna vrsta: D03U001

kolovoz 2010. Rev. A00

# <span id="page-1-0"></span> **Prije početka**

# **Dell™ Inspiron™ 410 Servisni priručnik**

- **O** Preporučeni alati
- **O** Iskliuč[ivanje ra](#page-1-2)ču
- Sigurnosne upute

Ovaj priručnik pojašnjava postupke za uklanjanje i ugradnju komponenti u vaše računalo. Ako nije drugačije navedeno, za svaki se postupak podrazumijeva:

- 1 Izvršili ste korake iz **Isključ[ivanje ra](#page-1-2)čunala i [Sigurnosne upute](#page-1-3)**.
- l Pročitali ste sigurnosne upute koje ste dobili s računalom*.*
- l Komponenta se može zamijeniti ili, ako je kupljena zasebno, ugraditi tako da obrnutim redoslijedom primijenite postupak uklanjanja.

### <span id="page-1-1"></span>**Preporučeni alati**

Za izvođenje postupaka iz ovog dokumenta možda će vam trebati sljedeći alat:

- l mali križni odvijač
- l Okasti ključ
- l ravni odvijač
- l Flash BIOS izvršni program za ažuriranje na **support.dell.com**

### <span id="page-1-2"></span>**Isključivanje računala**

- **OPREZ: Kako biste izbjegli gubitak podataka, prije isključivanja računala spremite i zatvorite sve otvorene datoteke i zatvorite sve otvorene programe.**
- 1. Spremite i zatvorite sve otvorene datoteke i zatvorite sve otvorene programe.
- 2. Isključite operacijski sustav:
	- *Windows Vista*®:

Kliknite na gumb **Start**  $\bigcirc$ , pa na strelicu **D**, a potom na **Shut Down** (Isključi).

*Windows 7*:

Kliknite na gumb **Start** te na **Shut Down** (Isključi).

3. Provjerite je li računalo isključeno. Ako se računalo nije automatski isključilo prilikom isključivanja operativnog sustava, pritisnite i držite gumb za<br>uključivanje/isključivanje dok se računalo ne isključi.

### <span id="page-1-3"></span>**Sigurnosne upute**

Zbog zaštitite vašeg računala od mogućih oštećenja i zbog vaše osobne zaštite, pridržavajte se slijedećih uputa o sigurnosti.

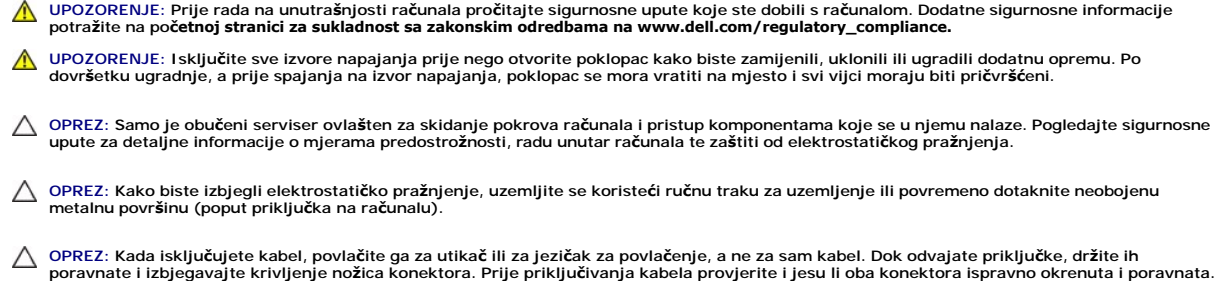

**OPREZ: Kako se računalo ne bi oštetilo, izvršite slijedeće korake prije nego što započnete s radom na računalu.**

- 1. Provjerite je li radna površina ravna i čista kako se poklopac računala ne bi ogrebao.
- 2. Isključite računalo (pogledajte *Isključ[ivanje ra](#page-1-2)čunala*) i sve priključene uređaje.

## **OPREZ: Prilikom isključivanja mrežnog kabela, najprije kabel isključite iz računala, a potom iz mrežnog uređaja.**

- 3. Iz računala isključite sve telefonske i mrežne kabele.
- 4. Iskopčajte svoje računalo i sve priključene uređaje iz svih električnih izvora napajanja.
- 5. Iz računala isključite sve priključene uređaje.
- 6. Kada isključite sustav iz izvora napajanja, pritisnite i držite gumb za uključivanje/isključivanje kako biste uzemljili matičnu ploču.

### <span id="page-3-0"></span> **Donji poklopac Dell™ Inspiron™ 410 Servisni priručnik**

- [Uklanjanje donjeg poklopca](#page-3-1)  **Ponovno postavljanje donjeg pokus**
- 
- UPOZORENJE: Prije rada na unutrašnjosti računala pročitajte sigurnosne upute koje ste dobili s računalom. Dodatne sigurnosne informacije<br>potražite na poč<mark>etnoj stranici za sukladnost sa zakonskim odredbama na www.dell.com/</mark>

**OPREZ: Samo ovlašteni serviser smije popravljati vaše računalo. Jamstvo ne pokriva štetu nastalu servisiranjem koje nije odobrila tvrtka Dell™.**

OPREZ: Kako biste izbjegli elektrostatičko pražnjenje, uzemljite se koristeći ručnu traku za uzemljenje ili povremeno dotaknite neobojenu<br>metalnu površinu (poput priključka na računalu).

# <span id="page-3-1"></span>**Uklanjanje donjeg poklopca**

- 1. Slijedite upute navedene u odjeljku [Prije po](file:///C:/data/systems/insp410/cr/sm/before.htm#wp1180557)četka.
- 2. Okrenite računalo
- 3. Otpustite dva pričvrsna vijka koji pričvršćuju donji poklopac na kućište.
- 4. Podignite donji poklopac s računala.

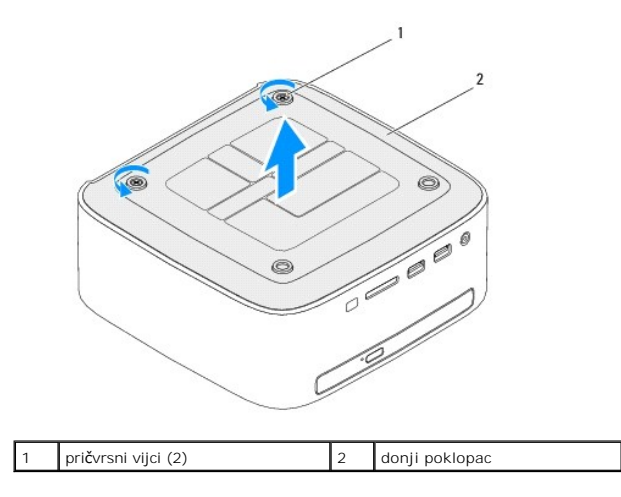

# <span id="page-3-2"></span>**Ponovno postavljanje donjeg poklopca**

- 1. Slijedite upute navedene u odjeljku [Prije po](file:///C:/data/systems/insp410/cr/sm/before.htm#wp1180557)četka.
- 2. Poravnajte jezičke na donjem poklopcu s utorima na kućištu.

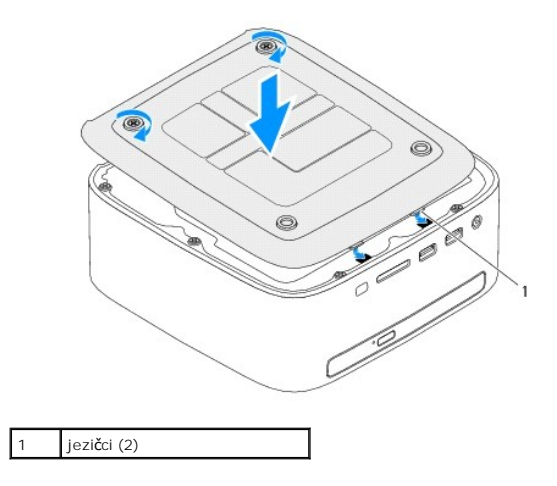

3. Pritegnite dva pričvrsna vijka koji pričvršćuju donji poklopac na kućište.

OPREZ: Prije nego što uključite računalo, ponovno postavite sve vijke i provjerite nije li koji vijak ostao u unutrašnjosti računala. Ako to ne<br>napravite, možete oštetiti računalo.

4. Spojite svoje računalo i sve priključene uređaje sa električnim utičnicama i uključite ih.

## <span id="page-5-0"></span> **Mini-Card kartica za bežičnu mrežu Dell™ Inspiron™ 410 Servisni priručnik**

[Uklanjanje Mini-Card kartice](#page-5-1) 

- [Ponovno postavljanje kartice Mini-Card](#page-6-0)
- $\triangle$ UPOZORENJE: Prije rada na unutrašnjosti računala pročitajte sigurnosne upute koje ste dobili s računalom. Dodatne sigurnosne informacije<br>potražite na poč<mark>etnoj stranici za sukladnost sa zakonskim odredbama na www.dell.com/</mark>

**OPREZ: Samo ovlašteni serviser smije popravljati vaše računalo. Jamstvo ne pokriva štetu nastalu servisiranjem koje nije odobrila tvrtka Dell™.**

OPREZ: Kako biste izbjegli elektrostatičko pražnjenje, uzemljite se koristeći ručnu traku za uzemljenje ili povremeno dotaknite neobojenu<br>metalnu površinu (poput priključka na računalu).

**NAPOMENA:** Tvrtka Dell ne jamči kompatibilnost niti pruža podršku za kartice Mini-Card drugih proizvođača.

Ako ste s računalom naručili karticu Mini-Card za bežičnu mrežu, kartica će već biti ugrađena.

Vaše računalo podržava jedan utor niskog profila za mini karticu za bežičnu lokalnu mrežu (WLAN).

### <span id="page-5-1"></span>**Uklanjanje Mini-Card kartice**

- 1. Slijedite upute navedene u odjeljku [Prije po](file:///C:/data/systems/insp410/cr/sm/before.htm#wp1180557)četka.
- 2. Uklonite gornji poklopac (pogledajte [Uklanjanje gornjeg pokrova\)](file:///C:/data/systems/insp410/cr/sm/top_cvr.htm#wp1184871)
- 3. Skinite gornji nosač (pogledajte [Uklanjanje gornjeg nosa](file:///C:/data/systems/insp410/cr/sm/top_bkt.htm#wp1050239)ča).
- 4. Uklonite optički pogon (pogledajte [Uklanjanje opti](file:///C:/data/systems/insp410/cr/sm/odd.htm#wp1183032)čkog pogona).
- 5. Uklonite odjeljak pogona (pogledajte [Uklanjanje odjeljka pogona\)](file:///C:/data/systems/insp410/cr/sm/hdd_bkt.htm#wp1126927).
- 6. Pronađite karticu Mini-card (pogledajte [Komponente mati](file:///C:/data/systems/insp410/cr/sm/technica.htm#wp1186650)čne ploče).
- 7. Iskopčajte antenske kabele iz kartice Mini-Card.

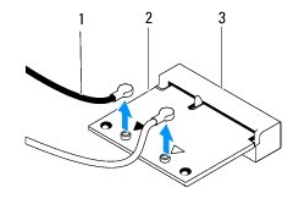

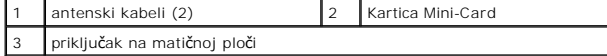

8. Uklonite vijak koji pričvršćuje Mini-Card karticu na priključak na matičnoj ploči.

9. Podignite Mini-Card karticu iz priključka na matičnoj ploči.

OPREZ: Dok kartica Mini-Card nije u računalu, čuvajte je u zaštitnom antistatičkom pakiranju (pogledajte "Zaštita od elektrostatičkog izboja" u<br>sigurnosnim uputama koje ste dobili s računalom).

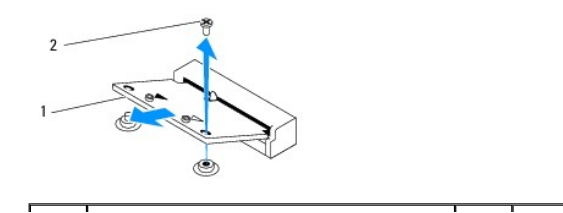

## <span id="page-6-1"></span><span id="page-6-0"></span>**Ponovno postavljanje kartice Mini-Card**

△ OPREZ: Priključci su učvršćeni kako bi se osiguralo pravilno umetanje. Korištenje prekomjerne sile može oštetiti priključke.

**OPREZ: Kako biste izbjegli oštećenje Mini-Card kartice, pobrinite se da ispod Mini-Card kartice ne bude kabela niti antenskih kabela.**

1. Slijedite upute navedene u odjeljku [Prije po](file:///C:/data/systems/insp410/cr/sm/before.htm#wp1180557)četka.

- 2. Poravnajte urez na Mini-Card kartici s jezičcem u priključku na matičnoj ploči.
- 3. Umetnite Mini-Card karticu pod kutom od 45 stupnjeva u priključak na matičnoj ploči.
- 4. Pritisnite dolje drugi kraj kartice Mini-Card i vratite vijak koji pričvršćuje karticu Mini-Card na priključak na matičnoj ploči.
- 5. Priključite odgovarajuće antenske kabele na karticu Mini-Card koju instalirate. Sljedeća tablica daje shemu boja antenskih kabela za karticu Mini-Card koju podržava vaše računalo.

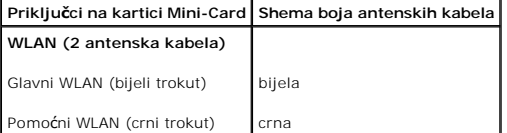

- 6. Ponovo postavite odjeljak pogona (pogledajte [Ponovno postavljanje odjeljka pogona\)](file:///C:/data/systems/insp410/cr/sm/hdd_bkt.htm#wp1105539).
- 7. Ponovno namjestite optički pogon (pogledajte [Ponovno postavljanje opti](file:///C:/data/systems/insp410/cr/sm/odd.htm#wp1182963)čkog pogona).
- 8. Ponovo postavite gornji nosač (pogledajte Vrać[anje gornjeg nosa](file:///C:/data/systems/insp410/cr/sm/top_bkt.htm#wp1048583)ča).
- 9. Ponovno postavite gornji poklopac (pogledajte [Ponovno postavljanje gornjeg pokrova](file:///C:/data/systems/insp410/cr/sm/top_cvr.htm#wp1184923)).
- OPREZ: Prije nego što uključite računalo, ponovno postavite sve vijke i provjerite nije li koji vijak ostao u unutrašnjosti računala. Ako to ne<br>napravite, možete oštetiti računalo.
- 10. Spojite svoje računalo i sve priključene uređaje sa električnim utičnicama i uključite ih.

### <span id="page-7-0"></span> **Baterija na matičnoj ploči Dell™ Inspiron™ 410 Servisni priručnik**

- [Uklanjanje baterije na mati](#page-7-1)čnoj ploči
- **Ponovno postavljanje baterije na**
- UPOZORENJE: Prije rada na unutrašnjosti računala pročitajte sigurnosne upute koje ste dobili s računalom. Dodatne sigurnosne informacije<br>potražite na poč<mark>etnoj stranici za sukladnost sa zakonskim odredbama na www.dell.com/</mark>
- $\bigwedge$ UPOZORENJE: Ako nova baterija nije pravilno ugrađena postoji mogućnost eksplozije. Bateriju zamijenite samo istom ili ekvivalentnom vrstom<br>koju preporuča proizvođač. Iskorištene baterije odložite u skladu s uputama proizvo
- **OPREZ: Samo ovlašteni serviser smije popravljati vaše računalo. Jamstvo ne pokriva štetu nastalu servisiranjem koje nije odobrila tvrtka Dell™.**

OPREZ: Kako biste izbjegli elektrostatičko pražnjenje, uzemljite se koristeći ručnu traku za uzemljenje ili povremeno dotaknite neobojenu<br>metalnu površinu (poput priključka na računalu).

# <span id="page-7-1"></span>**Uklanjanje baterije na matičnoj ploči**

- <span id="page-7-3"></span>1. Zabilježite postavke svih zaslona u programu za postavljanje sustava (pogledajte <u>Uslužni program za postavljanje sustava</u>) kako biste mogli vratiti<br>Ispravne postavke nakon instaliranja nove baterije na matičnoj ploči.
- 2. Slijedite upute navedene u odjeljku [Prije po](file:///C:/data/systems/insp410/cr/sm/before.htm#wp1180557)četka.
- 3. Uklonite gornji poklopac (pogledajte [Uklanjanje gornjeg pokrova\)](file:///C:/data/systems/insp410/cr/sm/top_cvr.htm#wp1184871).
- 4. Skinite gornji nosač (pogledajte [Uklanjanje gornjeg nosa](file:///C:/data/systems/insp410/cr/sm/top_bkt.htm#wp1050239)ča).
- 5. Uklonite optički pogon (pogledajte [Uklanjanje opti](file:///C:/data/systems/insp410/cr/sm/odd.htm#wp1183032)čkog pogona).
- 6. Uklonite odjeljak pogona (pogledajte [Uklanjanje odjeljka pogona\)](file:///C:/data/systems/insp410/cr/sm/hdd_bkt.htm#wp1126927).
- 7. Pronađite utor baterije na matičnoj ploči (pogledajte [Komponente mati](file:///C:/data/systems/insp410/cr/sm/technica.htm#wp1186650)čne ploče)
- 8. Pažljivo povucite polugu za otpuštanje u suprotnom smjeru od baterije na matičnoj ploči i podignite bateriju iz utora.

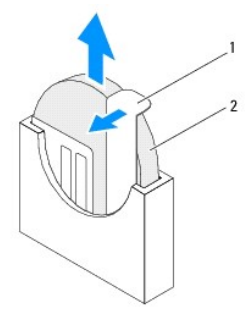

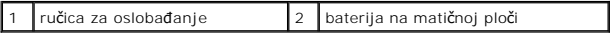

## <span id="page-7-2"></span>**Ponovno postavljanje baterije na matičnu ploču**

- 1. Slijedite upute navedene u odjeljku [Prije po](file:///C:/data/systems/insp410/cr/sm/before.htm#wp1180557)četka.
- 2. Umetnite novu bateriju na matičnoj ploči u utor sa stranom označenom "+" okrenutom ulijevo.
- 3. Ponovo postavite odjeljak pogona (pogledajte [Ponovno postavljanje odjeljka pogona\)](file:///C:/data/systems/insp410/cr/sm/hdd_bkt.htm#wp1105539).
- 4. Ponovno namjestite optički pogon (pogledajte [Ponovno postavljanje opti](file:///C:/data/systems/insp410/cr/sm/odd.htm#wp1182963)čkog pogona).
- 5. Ponovo postavite gornji nosač (pogledajte Vrać[anje gornjeg nosa](file:///C:/data/systems/insp410/cr/sm/top_bkt.htm#wp1048583)ča).
- 6. Ponovno postavite gornji poklopac (pogledajte **[Ponovno postavljanje gornjeg pokrova](file:///C:/data/systems/insp410/cr/sm/top_cvr.htm#wp1184923)**).
- OPREZ: Prije nego što uključite računalo, ponovno postavite sve vijke i provjerite nije li koji vijak ostao u unutrašnjosti računala. Ako to ne<br>napravite, možete oštetiti računalo.
- 7. Priključite računalo i uređaje u strujne utičnice i uključite ih.
- 8. Uđite u uslužni program za postavljanje sustava (pogledajte <u>Uslužni program za postavljanje sustava</u>) i vratite postavke koje ste prethodno zabilježili u<br><u>[korak 1](#page-7-3)</u>.

#### <span id="page-9-0"></span> **Grafička kartica Dell™ Inspiron™ 410 Servisni priručnik**

- [Uklanjanje grafi](#page-9-1)čke kartice
- **[Ponovno postavljanje grafi](#page-9-2)čke**
- UPOZORENJE: Prije rada na unutrašnjosti računala pročitajte sigurnosne upute koje ste dobili s računalom. Dodatne sigurnosne informacije<br>potražite na poč<mark>etnoj stranici za sukladnost sa zakonskim odredbama na www.dell.com/</mark>

**OPREZ: Samo ovlašteni serviser smije popravljati vaše računalo. Jamstvo ne pokriva štetu nastalu servisiranjem koje nije odobrila tvrtka Dell™.**

OPREZ: Kako biste izbjegli elektrostatičko pražnjenje, uzemljite se koristeći ručnu traku za uzemljenje ili povremeno dotaknite neobojenu<br>metalnu površinu (poput priključka na računalu).

### <span id="page-9-1"></span>**Uklanjanje grafičke kartice**

- 1. Slijedite upute navedene u odjeljku [Prije po](file:///C:/data/systems/insp410/cr/sm/before.htm#wp1180557)četka.
- 2. Skinite donji poklopac (pogledajte [Uklanjanje donjeg poklopca](file:///C:/data/systems/insp410/cr/sm/btm_cvr.htm#wp1190533)).
- 3. Uklonite dva vijka koji pričvršćuju grafičku karticu na matičnu ploču.
- 4. Izvadite grafičku karticu iz priključka na matičnoj ploči.

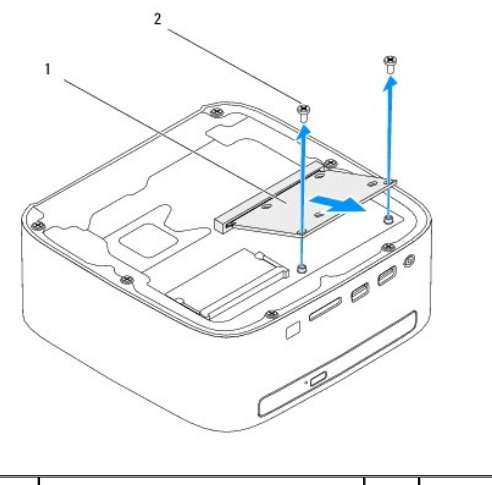

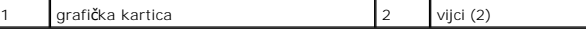

## <span id="page-9-2"></span>**Ponovno postavljanje grafičke kartice**

- 1. Slijedite upute navedene u odjeljku [Prije po](file:///C:/data/systems/insp410/cr/sm/before.htm#wp1180557)četka.
- 2. Poravnajte usjek na grafičkoj kartici s jezičcem na priključku na matičnoj ploči.
- 3. Umetnite grafičku karticu pod kutom od 45 stupnjeva u priključak na matičnoj ploči.
- 4. Pritisnite dolje drugi kraj grafičke kartice i vratite dva vijka koji pričvršćuju grafičku karticu za priključak na matičnoj ploči.
- 5. Ponovo postavite donji poklopac (pogledajte [Ponovno postavljanje donjeg poklopca\)](file:///C:/data/systems/insp410/cr/sm/btm_cvr.htm#wp1188640).
- OPREZ: Prije nego što uključite računalo, ponovno postavite sve vijke i provjerite nije li koji vijak ostao u unutrašnjosti računala. Ako to ne<br>napravite, možete oštetiti računalo.

6. Spojite svoje računalo i sve priključene uređaje sa električnim utičnicama i uključite ih.

<span id="page-11-0"></span> **Tvrdi pogon** 

**Dell™ Inspiron™ 410 Servisni priručnik** 

- [Uklanjanje tvrdog diska](#page-11-1)
- [Ponovno postavljanje tvrdog diska](#page-12-0)
- UPOZORENJE: Prije rada na unutrašnjosti računala pročitajte sigurnosne upute koje ste dobili s računalom. Dodatne sigurnosne informacije<br>potražite na poč<mark>etnoj stranici za sukladnost sa zakonskim odredbama na www.dell.com/</mark>
- **UPOZORENJE: Nemojte dodirivati metalno kućište tvrdog diska ako ste ga izvadili iz računala dok je još vruć.**
- **OPREZ: Samo ovlašteni serviser smije popravljati vaše računalo. Jamstvo ne pokriva štetu nastalu servisiranjem koje nije odobrila tvrtka Dell™.**
- **OPREZ: Kako biste izbjegli elektrostatičko pražnjenje, uzemljite se koristeći ručnu traku za uzemljenje ili povremeno dotaknite neobojenu metalnu površinu (poput priključka na računalu).**
- OPREZ: Kako biste spriječili gubitak podataka, prije va**đ**enja tvrdog diska isključite računalo (pogledajte <u>Isključ[ivanje ra](file:///C:/data/systems/insp410/cr/sm/before.htm#wp1180391)čunala</u>). Nemojte vaditi<br>tvrdi disk dok je računalo uključeno ili je u stanju mirovanja.
- **OPREZ: Tvrdi diskovi su iznimno osjetljivi. Budite pažljivi pri rukovanju s tvrdim diskom.**
- **NAPOMENA:** Tvrtka Dell ne jamči kompatibilnost niti pruža podršku za tvrde diskove drugih proizvođača, već isključivo onih koje je proizvela tvrtka Dell.

**NAPOMENA:** Ako ugrađujete tvrdi disk čiji proizvođač nije Dell, na novi tvrdi disk morate instalirati operativni sustav, upravljačke i uslužne programe.

### <span id="page-11-1"></span>**Uklanjanje tvrdog diska**

- 1. Slijedite upute navedene u odjeljku [Prije po](file:///C:/data/systems/insp410/cr/sm/before.htm#wp1180557)četka.
- 2. Uklonite gornji poklopac (pogledajte [Uklanjanje gornjeg pokrova\)](file:///C:/data/systems/insp410/cr/sm/top_cvr.htm#wp1184871)
- 3. Skinite gornji nosač (pogledajte [Uklanjanje gornjeg nosa](file:///C:/data/systems/insp410/cr/sm/top_bkt.htm#wp1050239)ča).
- 4. Uklonite optički pogon (pogledajte [Uklanjanje opti](file:///C:/data/systems/insp410/cr/sm/odd.htm#wp1183032)čkog pogona).
- 5. Uklonite odjeljak pogona (pogledajte [Uklanjanje odjeljka pogona\)](file:///C:/data/systems/insp410/cr/sm/hdd_bkt.htm#wp1126927).
- $\triangle$  OPREZ: Dok tvrdi disk nije u računalu, čuvajte ga u zaštitnom antistatičkom pakiranju (pogledajte "Zaštita od elektrostatičkog izboja" u **sigurnosnim uputama koje ste dobili s računalom).**
- 6. Uklonite četiri vijka koji pričvršćuju tvrdi disk na odjeljak pogona.
- 7. Podignite odjeljak pogona s tvrdog diska.

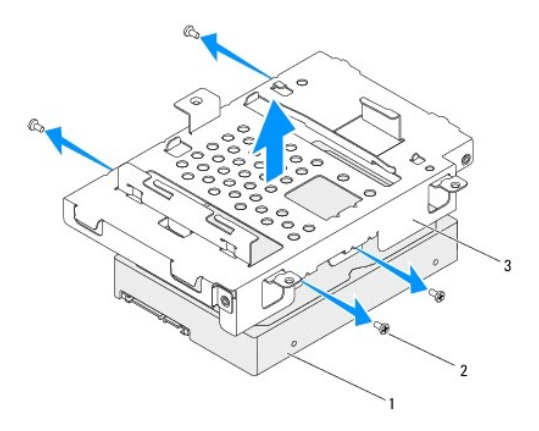

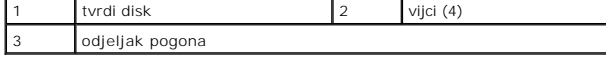

# <span id="page-12-0"></span>**Ponovno postavljanje tvrdog diska**

- 1. Slijedite upute navedene u odjeljku [Prije po](file:///C:/data/systems/insp410/cr/sm/before.htm#wp1180557)četka.
- 2. Izvadite novi tvrdi disk iz pakiranja. Originalno pakiranje spremite kako biste tvrdi disk mogli zapakirati ili poslati poštom.
- 3. Poravnajte otvore vijaka na odjeljku pogona s otvorima vijaka na tvrdom disku.
- 4. Ponovno zavijte četiri vijka koji pričvršćuju tvrdi disk na odjeljak pogona.
- 5. Ponovo postavite odjeljak pogona (pogledajte [Ponovno postavljanje odjeljka pogona\)](file:///C:/data/systems/insp410/cr/sm/hdd_bkt.htm#wp1105539).
- 6. Ponovno namjestite optički pogon (pogledajte [Ponovno postavljanje opti](file:///C:/data/systems/insp410/cr/sm/odd.htm#wp1182963)čkog pogona).
- 7. Ponovo postavite gornji nosač (pogledajte Vrać[anje gornjeg nosa](file:///C:/data/systems/insp410/cr/sm/top_bkt.htm#wp1048583)ča).
- 8. Ponovno postavite gornji poklopac (pogledajte [Ponovno postavljanje gornjeg pokrova](file:///C:/data/systems/insp410/cr/sm/top_cvr.htm#wp1184923)).
- OPREZ: Prije nego što uključite računalo, ponovno postavite sve vijke i provjerite nije li koji vijak ostao u unutrašnjosti računala. Ako to ne<br>napravite, možete oštetiti računalo.
- 9. Spojite svoje računalo i sve priključene uređaje sa električnim utičnicama i uključite ih.
- 10. Po potrebi instalirajte operacijski sustav za računalo. Pogledajte "Vraćanje operativnog sustava" u *Priručniku za postavljanje*.
- 11. Po potrebi instalirajte upravljačke i uslužne programe za računalo.

### <span id="page-13-0"></span> **Odjeljak pogona Dell™ Inspiron™ 410 Servisni priručnik**

- [Uklanjanje odjeljka pogona](#page-13-1)
- **O** Ponovno postavljanje odjeljk
- UPOZORENJE: Prije rada na unutrašnjosti računala pročitajte sigurnosne upute koje ste dobili s računalom. Dodatne sigurnosne informacije<br>potražite na poč<mark>etnoj stranici za sukladnost sa zakonskim odredbama na www.dell.com/</mark>

**OPREZ: Samo ovlašteni serviser smije popravljati vaše računalo. Jamstvo ne pokriva štetu nastalu servisiranjem koje nije odobrila tvrtka Dell™.**

OPREZ: Kako biste izbjegli elektrostatičko pražnjenje, uzemljite se koristeći ručnu traku za uzemljenje ili povremeno dotaknite neobojenu<br>metalnu površinu (poput priključka na računalu).

# <span id="page-13-1"></span>**Uklanjanje odjeljka pogona**

- 1. Slijedite upute navedene u odjeljku [Prije po](file:///C:/data/systems/insp410/cr/sm/before.htm#wp1180557)četka.
- 2. Uklonite gornji poklopac (pogledajte [Uklanjanje gornjeg pokrova\)](file:///C:/data/systems/insp410/cr/sm/top_cvr.htm#wp1184871).
- 3. Skinite gornji nosač (pogledajte [Uklanjanje gornjeg nosa](file:///C:/data/systems/insp410/cr/sm/top_bkt.htm#wp1050239)ča).
- 4. Uklonite optički pogon (pogledajte [Uklanjanje opti](file:///C:/data/systems/insp410/cr/sm/odd.htm#wp1183032)čkog pogona).
- 5. Uklonite vijak koji pričvršćuje nosač gumba napajanja za odjeljak pogona.

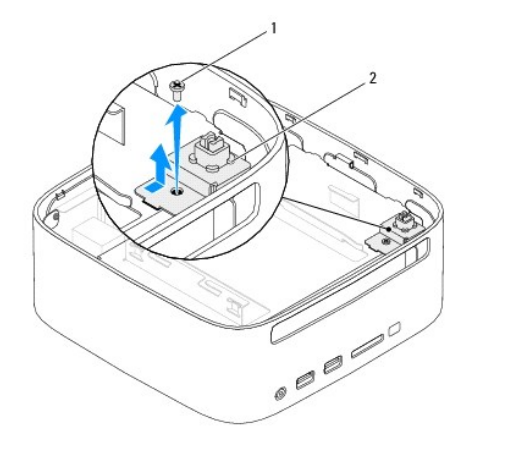

vijak 2 nosač gumba napajanja

6. Bez jakog povlačenja nosača gumba napajanja podignite i držite nosač gumba napajanja izvan odjeljka pogona.

7. Uklonite dva vijka koja pričvršćuju odjeljak pogona na kućištu.

- 8. Gurnite odjeljak pogona prema kraju računala i podignite ga kako biste pristupili kabelu tvrdog diska.
- 9. Iskopčajte kabel tvrdog diska iz priključka na tvrdom disku.
- 10. Pažljivo podignite odjeljak pogona iz računala.

<span id="page-14-0"></span>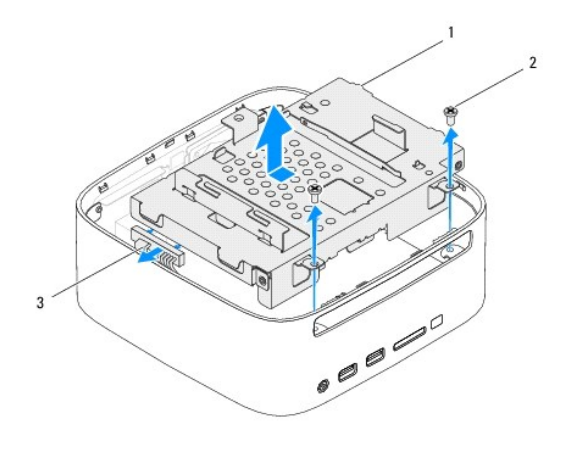

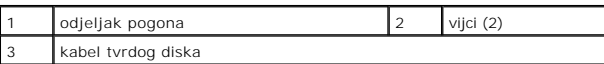

# <span id="page-14-1"></span>**Ponovno postavljanje odjeljka pogona**

- 1. Slijedite upute navedene u odjeljku [Prije po](file:///C:/data/systems/insp410/cr/sm/before.htm#wp1180557)četka.
- 2. Spojite kabel tvrdog diska s priključkom na tvrdom disku.
- 3. Poravnajte jezičke na odjeljku pogona s utorima na kućištu. Pogurajte odjeljak pogona prema prednjem dijelu računala da biste poravnali otvore vijaka<br>na odjeljku pogona s otvorima vijaka na kućištu.
- 4. Vratite dva vijka koja pričvršćuju odjeljak pogona na kućištu.
- 5. Vratite nosač gumba napajanja i vratite vijak koji pričvršćuje nosač gumba napajanja na odjeljak pogona.
- 6. Ponovno postavite optički pogon (pogledajte [Ponovno postavljanje opti](file:///C:/data/systems/insp410/cr/sm/odd.htm#wp1182963)čkog pogona).
- 7. Ponovo postavite gornji nosač (pogledajte Vrać[anje gornjeg nosa](file:///C:/data/systems/insp410/cr/sm/top_bkt.htm#wp1048583)ča).
- 8. Ponovno postavite gornji poklopac (pogledajte [Ponovno postavljanje gornjeg pokrova](file:///C:/data/systems/insp410/cr/sm/top_cvr.htm#wp1184923)).
- OPREZ: Prije nego što uključite računalo, ponovno postavite sve vijke i provjerite nije li koji vijak ostao u unutrašnjosti računala. Ako to ne<br>napravite, možete oštetiti računalo.
- 9. Spojite svoje računalo i sve priključene uređaje sa električnim utičnicama i uključite ih.

### <span id="page-15-0"></span> **Hladnjak procesora Dell™ Inspiron™ 410 Servisni priručnik**

Vađ[enje hladnjaka procesora](#page-15-1) 

- **P** Ponovno postavljanje hladnjak
- UPOZORENJE: Prije rada na unutrašnjosti računala pročitajte sigurnosne upute koje ste dobili s računalom. Dodatne sigurnosne informacije<br>potražite na poč<mark>etnoj stranici za sukladnost sa zakonskim odredbama na www.dell.com/</mark>
- **UPOZORENJE: Hladnjak se tijekom uobičajenog rada može jako ugrijati. Prije nego što ga dotaknete provjerite je li se dovoljno ohladio.**
- **OPREZ: Samo ovlašteni serviser smije popravljati vaše računalo. Jamstvo ne pokriva štetu nastalu servisiranjem koje nije odobrila tvrtka Dell™.**
- OPREZ: Kako biste izbjegli elektrostatičko pražnjenje, uzemljite se koristeći ručnu traku za uzemljenje ili povremeno dotaknite neobojenu<br>metalnu površinu (poput priključka na računalu).

OPREZ: Ne poduzimajte sljedeće korake ako niste dobro upoznati s postupkom uklanjanja i zamjene hardvera. Neispravno izvođenje ovih koraka<br>može oštetiti matičnu ploču. Informacije o tehničkom servisu potražite u *Priručnik* 

# <span id="page-15-1"></span>**Vađenje hladnjaka procesora**

- 1. Slijedite upute navedene u odjeljku [Prije po](file:///C:/data/systems/insp410/cr/sm/before.htm#wp1180557)četka.
- 2. Uklonite gornji poklopac (pogledajte [Uklanjanje gornjeg pokrova\)](file:///C:/data/systems/insp410/cr/sm/top_cvr.htm#wp1184871).
- 3. Skinite gornji nosač (pogledajte [Uklanjanje gornjeg nosa](file:///C:/data/systems/insp410/cr/sm/top_bkt.htm#wp1050239)ča).
- 4. Uklonite optički pogon (pogledajte [Uklanjanje opti](file:///C:/data/systems/insp410/cr/sm/odd.htm#wp1183032)čkog pogona).
- 5. Uklonite odjeljak pogona (pogledajte [Uklanjanje odjeljka pogona\)](file:///C:/data/systems/insp410/cr/sm/hdd_bkt.htm#wp1126927).

OPREZ: Kako biste osigurali maksimalan učinak hlađenja procesora, nemojte dodirivati površine za prijenos topline na hladnjaku procesora.<br>Masnoća vaše kože može umanjiti sposobnost prenošenja topline termalnog maziva.

- 6. Odvijte četiri vijka za pričvršćenje koji pričvršćuju hladnjak procesora na matičnoj ploči.
- 7. Pažljivo podignite hladnjak procesora iz računala.
- 8. Položite hladnjak procesora gornjim dijelom prema dolje tako da termalno mazivo bude okrenuto prema gore.

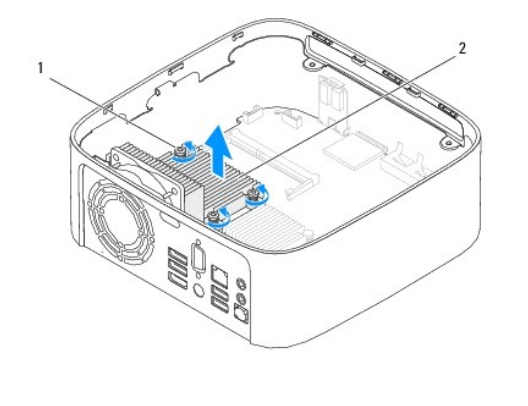

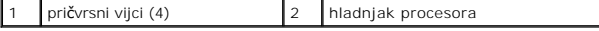

### <span id="page-15-2"></span>**Ponovno postavljanje hladnjaka procesora**

**OPREZ: Netočno poravnanje hladnjaka procesora može oštetiti matičnu ploču i procesor.**

**NAPOMENA:** Možete ponovno koristiti originalno termalno mazivo ako ponovno ugrađujete originalni procesor i hladnjak procesora. Ako mijenjate<br>procesor ili hladnjak procesora, uporabite termalno mazivo isporučeno u komplet

- 1. Slijedite upute navedene u odjeljku [Prije po](file:///C:/data/systems/insp410/cr/sm/before.htm#wp1180557)četka.
- 2. Očistite termalno mazivo s dna hladnjaka procesora.

**OPREZ: Obavezno nanesite novo termalno mazivo. Novo termalno mazivo je neophodno za odgovarajuće provođenje topline, što je potrebno za optimalan rad procesora.**

- 3. Nanesite novo termalno mazivo na vrh procesora.
- 4. Poravnajte četiri pričvrsna vijka na hladnjaku procesora s rupama za vijke na matičnoj ploči i zategnite vijke.
- 5. Ponovo postavite odjeljak pogona (pogledajte [Ponovno postavljanje odjeljka pogona\)](file:///C:/data/systems/insp410/cr/sm/hdd_bkt.htm#wp1105539).
- 6. Ponovno namjestite optički pogon (pogledajte [Ponovno postavljanje opti](file:///C:/data/systems/insp410/cr/sm/odd.htm#wp1182963)čkog pogona).
- 7. Ponovo postavite gornji nosač (pogledajte Vrać[anje gornjeg nosa](file:///C:/data/systems/insp410/cr/sm/top_bkt.htm#wp1048583)ča).
- 8. Ponovno postavite gornji poklopac (pogledajte **[Ponovno postavljanje gornjeg pokrova](file:///C:/data/systems/insp410/cr/sm/top_cvr.htm#wp1184923)**).
- OPREZ: Prije nego što uključite računalo, ponovno postavite sve vijke i provjerite nije li koji vijak ostao u unutrašnjosti računala. Ako to ne<br>napravite, možete oštetiti računalo.
- 9. Priključite računalo i uređaje u strujne utičnice i uključite ih.

<span id="page-17-0"></span> **I/O nosač** 

**Dell™ Inspiron™ 410 Servisni priručnik** 

- [Uklanjanje I/O nosa](#page-17-1)ča
- **O** Ponovno postavljanje I/O
- UPOZORENJE: Prije rada na unutrašnjosti računala pročitajte sigurnosne upute koje ste dobili s računalom. Dodatne sigurnosne informacije<br>potražite na poč<mark>etnoj stranici za sukladnost sa zakonskim odredbama na www.dell.com/</mark>

**OPREZ: Samo ovlašteni serviser smije popravljati vaše računalo. Jamstvo ne pokriva štetu nastalu servisiranjem koje nije odobrila tvrtka Dell™.**

OPREZ: Kako biste izbjegli elektrostatičko pražnjenje, uzemljite se koristeći ručnu traku za uzemljenje ili povremeno dotaknite neobojenu<br>metalnu površinu (poput priključka na računalu).

# <span id="page-17-1"></span>**Uklanjanje I/O nosača**

- 1. Slijedite upute navedene u odjeljku [Prije po](file:///C:/data/systems/insp410/cr/sm/before.htm#wp1180557)četka.
- 2. Uklonite gornji poklopac (pogledajte [Uklanjanje gornjeg pokrova\)](file:///C:/data/systems/insp410/cr/sm/top_cvr.htm#wp1184871).
- 3. Skinite gornji nosač (pogledajte [Uklanjanje gornjeg nosa](file:///C:/data/systems/insp410/cr/sm/top_bkt.htm#wp1050239)ča).
- 4. Skinite donji poklopac (pogledajte [Uklanjanje donjeg poklopca](file:///C:/data/systems/insp410/cr/sm/btm_cvr.htm#wp1190533)).
- 5. Uklonite I/O okvir (pogledajte [Uklanjanje I/O okvira](file:///C:/data/systems/insp410/cr/sm/io_bzl.htm#wp1183926)).
- 6. Uklonite tri vijka koji pričvršćuju ventilator kućišta na I/O nosaču.
- 7. Pomoću heksagonalnog odvijača uklonite dva vijka koji pričvršćuju VGA priključak na I/O nosač.
- 8. Odvijte vijak koji pričvršćuje I/O nosač na kućište.
- 9. Otpustite I/O iz poklopca računala i podignite ga izvan računala.

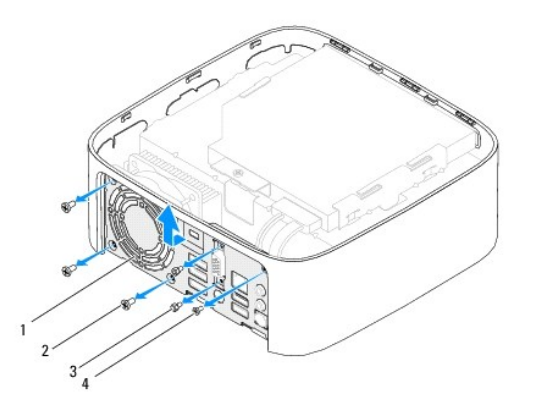

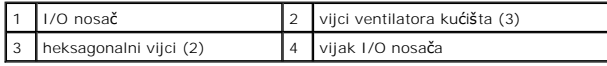

# <span id="page-17-2"></span>**Ponovno postavljanje I/O nosača**

- 1. Slijedite upute navedene u odjeljku [Prije po](file:///C:/data/systems/insp410/cr/sm/before.htm#wp1180557)četka.
- 2. Poravnajte i umetnite jezičke na dnu I/O nosača u utore na kućištu.
- 3. Ponovno zavijte vijak koji pričvršćuje I/O nosač na kućište.
- 4. Pomoću heksagonalnog odvijača vratite dva vijka koji pričvršćuju VGA priključak na I/O nosač.
- 5. Vratite tri vijka koji pričvršćuju ventilator kućišta na I/O nosaču.
- 6. Ponovo postavite I/O okvir (pogledajte [Ponovno postavljanje I/O okvira](file:///C:/data/systems/insp410/cr/sm/io_bzl.htm#wp1188640)).
- 7. Ponovo postavite donji poklopac (pogledajte [Ponovno postavljanje donjeg poklopca\)](file:///C:/data/systems/insp410/cr/sm/btm_cvr.htm#wp1188640).
- 8. Ponovo postavite gornji nosač (pogledajte Vrać[anje gornjeg nosa](file:///C:/data/systems/insp410/cr/sm/top_bkt.htm#wp1048583)ča).
- 9. Ponovno postavite gornji poklopac (pogledajte [Ponovno postavljanje gornjeg pokrova](file:///C:/data/systems/insp410/cr/sm/top_cvr.htm#wp1184923)).

OPREZ: Prije nego što uključite računalo, ponovno postavite sve vijke i provjerite nije li koji vijak ostao u unutrašnjosti računala. Ako to ne<br>napravite, možete oštetiti računalo.

10. Spojite svoje računalo i sve priključene uređaje sa električnim utičnicama i uključite ih.

<span id="page-19-0"></span> **I/O okvir** 

**Dell™ Inspiron™ 410 Servisni priručnik** 

- [Uklanjanje I/O okvira](#page-19-1)
- **Ponovno postavljanje**
- UPOZORENJE: Prije rada na unutrašnjosti računala pročitajte sigurnosne upute koje ste dobili s računalom. Dodatne sigurnosne informacije<br>potražite na poč<mark>etnoj stranici za sukladnost sa zakonskim odredbama na www.dell.com/</mark>

**OPREZ: Samo ovlašteni serviser smije popravljati vaše računalo. Jamstvo ne pokriva štetu nastalu servisiranjem koje nije odobrila tvrtka Dell™.**

OPREZ: Kako biste izbjegli elektrostatičko pražnjenje, uzemljite se koristeći ručnu traku za uzemljenje ili povremeno dotaknite neobojenu<br>metalnu površinu (poput priključka na računalu).

# <span id="page-19-1"></span>**Uklanjanje I/O okvira**

- 1. Slijedite upute navedene u odjeljku [Prije po](file:///C:/data/systems/insp410/cr/sm/before.htm#wp1180557)četka.
- 2. Uklonite gornji poklopac (pogledajte [Uklanjanje gornjeg pokrova\)](file:///C:/data/systems/insp410/cr/sm/top_cvr.htm#wp1184871).
- 3. Skinite donji poklopac (pogledajte [Uklanjanje donjeg poklopca](file:///C:/data/systems/insp410/cr/sm/btm_cvr.htm#wp1190533)).
- 4. Pritisnite i otpustite jezičke na dnu I/O okvira iz utora na kućištu i podignite I/O okvir iz računala.

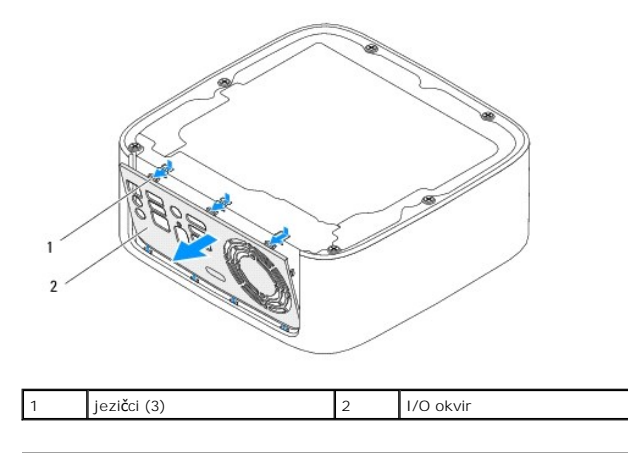

### <span id="page-19-2"></span>**Ponovno postavljanje I/O okvira**

- 1. Slijedite upute navedene u odjeljku [Prije po](file:///C:/data/systems/insp410/cr/sm/before.htm#wp1180557)četka.
- 2. Poravnajte jezičke na I/O okviru s utorima na računalu i postavite I/O okvir na mjesto.
- 3. Ponovo postavite donji poklopac (pogledajte [Ponovno postavljanje donjeg poklopca\)](file:///C:/data/systems/insp410/cr/sm/btm_cvr.htm#wp1188640).
- 4. Ponovno postavite gornji poklopac (pogledajte [Ponovno postavljanje gornjeg pokrova](file:///C:/data/systems/insp410/cr/sm/top_cvr.htm#wp1184923)).
- OPREZ: Prije nego što uključite računalo, ponovno postavite sve vijke i provjerite nije li koji vijak ostao u unutrašnjosti računala. Ako to ne<br>napravite, možete oštetiti računalo.
- 5. Spojite svoje računalo i sve priključene uređaje sa električnim utičnicama i uključite ih.

### <span id="page-20-0"></span> **Infracrvena ploča Dell™ Inspiron™ 410 Servisni priručnik**

- [Uklanjanje infracrvene plo](#page-20-1)če
- **[Ponovno postavljanje infracrvene plo](#page-20-2)če**
- UPOZORENJE: Prije rada na unutrašnjosti računala pročitajte sigurnosne upute koje ste dobili s računalom. Dodatne sigurnosne informacije<br>potražite na poč<mark>etnoj stranici za sukladnost sa zakonskim odredbama na www.dell.com/</mark>

**OPREZ: Samo ovlašteni serviser smije popravljati vaše računalo. Jamstvo ne pokriva štetu nastalu servisiranjem koje nije odobrila tvrtka Dell™.**

OPREZ: Kako biste izbjegli elektrostatičko pražnjenje, uzemljite se koristeći ručnu traku za uzemljenje ili povremeno dotaknite neobojenu<br>metalnu površinu (poput priključka na računalu).

## <span id="page-20-1"></span>**Uklanjanje infracrvene ploče**

- 1. Slijedite upute navedene u odjeljku [Prije po](file:///C:/data/systems/insp410/cr/sm/before.htm#wp1180557)četka.
- 2. Uklonite gornji poklopac (pogledajte [Uklanjanje gornjeg pokrova\)](file:///C:/data/systems/insp410/cr/sm/top_cvr.htm#wp1184871).
- 3. Skinite gornji nosač (pogledajte [Uklanjanje gornjeg nosa](file:///C:/data/systems/insp410/cr/sm/top_bkt.htm#wp1050239)ča).
- 4. Uklonite optički pogon (pogledajte [Uklanjanje opti](file:///C:/data/systems/insp410/cr/sm/odd.htm#wp1183032)čkog pogona).
- 5. Uklonite odjeljak pogona (pogledajte [Uklanjanje odjeljka pogona\)](file:///C:/data/systems/insp410/cr/sm/hdd_bkt.htm#wp1126927).
- 6. Isključite kabel infracrvene ploče iz priključka za infracrvenu ploču na matičnoj ploči.
- 7. Podignite jezičak za oslobađanje i uklonite infracrvenu ploču iz utora na kućištu.

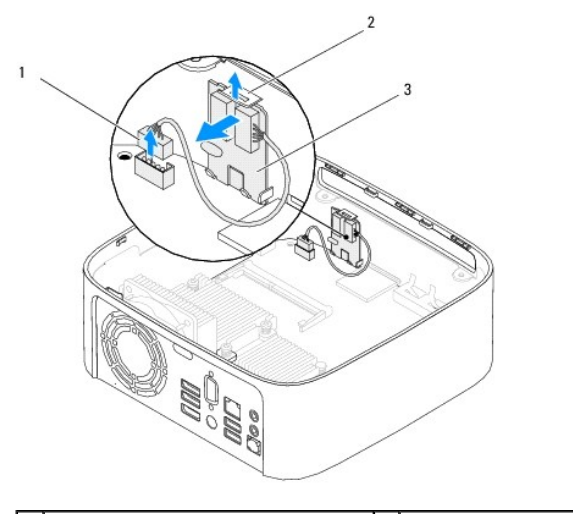

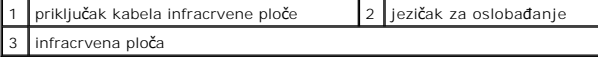

## <span id="page-20-2"></span>**Ponovno postavljanje infracrvene ploče**

- 1. Slijedite upute navedene u odjeljku [Prije po](file:///C:/data/systems/insp410/cr/sm/before.htm#wp1180557)četka.
- 2. Vratite infracrvenu ploču u utor i pritisnite je dok ne sjedne na mjesto.
- 3. Priključite kabel infracrvene ploče na priključak infracrvene ploče na matičnoj ploči (pogledajte [Komponente mati](file:///C:/data/systems/insp410/cr/sm/technica.htm#wp1186650)čne ploče).
- 4. Ponovo postavite odjeljak pogona (pogledajte [Ponovno postavljanje odjeljka pogona\)](file:///C:/data/systems/insp410/cr/sm/hdd_bkt.htm#wp1105539).
- 5. Ponovno namjestite optički pogon (pogledajte [Ponovno postavljanje opti](file:///C:/data/systems/insp410/cr/sm/odd.htm#wp1182963)čkog pogona).
- 6. Ponovo postavite gornji nosač (pogledajte Vrać[anje gornjeg nosa](file:///C:/data/systems/insp410/cr/sm/top_bkt.htm#wp1048583)ča).
- 7. Ponovno postavite gornji poklopac (pogledajte [Ponovno postavljanje gornjeg pokrova](file:///C:/data/systems/insp410/cr/sm/top_cvr.htm#wp1184923)).
- OPREZ: Prije nego što uključite računalo, ponovno postavite sve vijke i provjerite nije li koji vijak ostao u unutrašnjosti računala. Ako to ne<br>napravite, možete oštetiti računalo.
- 8. Priključite računalo i uređaje u strujne utičnice i uključite ih.

### <span id="page-22-0"></span> **Memorijski modul(i) Dell™ Inspiron™ 410 Servisni priručnik**

Vađ[enje memorijskih modula](#page-22-1) 

**Ponovno postavljanje m** 

 $\Lambda$ UPOZORENJE: Prije rada na unutrašnjosti računala pročitajte sigurnosne upute koje ste dobili s računalom. Dodatne sigurnosne informacije<br>potražite na poč<mark>etnoj stranici za sukladnost sa zakonskim odredbama na www.dell.com/</mark>

 $\bigwedge$  OPREZ: Samo ovlašteni serviser smije popravljati vaše računalo. Jamstvo ne pokriva š**tetu nastalu servisiranjem koje nije odobrila tvrtka Dell™.** 

OPREZ: Kako biste izbjegli elektrostatičko pražnjenje, uzemljite se koristeći ručnu traku za uzemljenje ili povremeno dotaknite neobojenu<br>metalnu površinu (poput priključka na računalu).

# <span id="page-22-1"></span>**Vađenje memorijskih modula**

- 1. Slijedite upute navedene u odjeljku [Prije po](file:///C:/data/systems/insp410/cr/sm/before.htm#wp1180557)četka.
- 2. Za uklanjanje memorijskog modula iz gornjeg priključka memorijskog modula (DIMM1):
	- a. Uklonite gornji poklopac (pogledajte [Uklanjanje gornjeg pokrova\)](file:///C:/data/systems/insp410/cr/sm/top_cvr.htm#wp1184871)
	- b. Skinite gornji nosač (pogledajte [Uklanjanje gornjeg nosa](file:///C:/data/systems/insp410/cr/sm/top_bkt.htm#wp1050239)ča).
	- c. Uklonite optički pogon (pogledajte [Uklanjanje opti](file:///C:/data/systems/insp410/cr/sm/odd.htm#wp1183032)čkog pogona).
	- d. Uklonite odjeljak pogona (pogledajte [Uklanjanje odjeljka pogona\)](file:///C:/data/systems/insp410/cr/sm/hdd_bkt.htm#wp1126927).

Za uklanjanje memorijskog modula iz donjeg priključka memorijskog modula (DIMM2):

a. Skinite donji poklopac (pogledajte [Uklanjanje donjeg poklopca\)](file:///C:/data/systems/insp410/cr/sm/btm_cvr.htm#wp1190533).

# OPREZ: Kako se priključak memorijskog modula ne bi oštetio, za širenje kopča za učvršćivanje memorijskog modula nemojte koristiti nikakav<br>alat.

- 3. Vrhovima prstiju pažljivo raširite kvačice za pričvršćivanje na svakom kraju priključka memorijskog modula sve dok memorijski modul ne iskoči.
- 4. Uklonite memorijski modul iz priključka memorijskog modula.

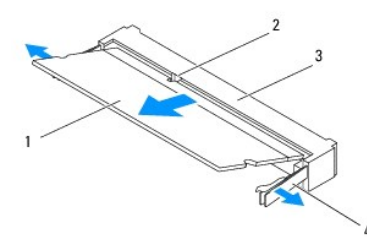

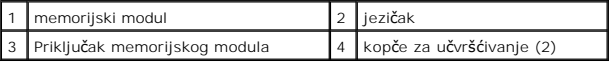

# <span id="page-22-2"></span>**Ponovno postavljanje memorijskih modula**

- 1. Slijedite upute navedene u odjeljku [Prije po](file:///C:/data/systems/insp410/cr/sm/before.htm#wp1180557)četka.
- 2. Poravnajte usjek na memorijskom modulu s jezičkom na priključku memorijskog modula.
- 3. Čvrsto gurnite memorijski modul u utor pod kutom od 45 stupnjeva i pritisnite ga dok se ne učvrsti u svom položaju. Ako ne čujete da je modul sjeo na mjesto, izvadite ga i ponovno umetnite.
- 4. Ako ste vratili memorijski modul u gornji priključak memorijskog modula (DIMM1):
	- a. Ponovo postavite odjeljak pogona (pogledajte [Ponovno postavljanje odjeljka pogona\)](file:///C:/data/systems/insp410/cr/sm/hdd_bkt.htm#wp1105539).
- b. Ponovno namjestite optički pogon (pogledajte [Ponovno postavljanje opti](file:///C:/data/systems/insp410/cr/sm/odd.htm#wp1182963)čkog pogona).
- c. Ponovo postavite gornji nosač (pogledajte Vrać[anje gornjeg nosa](file:///C:/data/systems/insp410/cr/sm/top_bkt.htm#wp1048583)ča).
- d. Ponovno postavite gornji poklopac (pogledajte [Ponovno postavljanje gornjeg pokrova\)](file:///C:/data/systems/insp410/cr/sm/top_cvr.htm#wp1184923).

Ako ste vratili memorijski modul u donji priključak memorijskog modula (DIMM2):

a. Ponovo postavite donji poklopac (pogledajte [Ponovno postavljanje donjeg poklopca\)](file:///C:/data/systems/insp410/cr/sm/btm_cvr.htm#wp1188640).

**NAPOMENA:** Ako memorijski modul nije ispravno umetnut, računalo se možda neće pokrenuti.

OPREZ: Prije nego što uključite računalo, ponovno postavite sve vijke i provjerite nije li koji vijak ostao u unutrašnjosti računala. Ako to ne<br>napravite, možete oštetiti računalo.

- 5. Spojite svoje računalo i sve priključene uređaje sa električnim utičnicama i potom ih uključite. Ako se prikaže poruka o promjeni veličine memorije, za nastavak pritisnite <F1>.
- 6. Prijavite se na svoje računalo.
- 7. Za potvrdu da je memorija pravilno ugrađena:

*Windows Vista*®:

Kliknite gumb **Start** ® **Upravljačka ploča**® **Sustav i održavanje**.

*Windows 7*:

Kliknite gumb **Start** ® **Upravljačka ploča**® **Sustav i održavanje**® **Sustav**.

8. Provjerite navedenu količinu memorije (RAM).

### <span id="page-24-0"></span> **Optički pogon Dell™ Inspiron™ 410 Servisni priručnik**

- [Uklanjanje opti](#page-24-1)čkog pogona
- **P** [Ponovno postavljanje opti](#page-24-2)čk
- UPOZORENJE: Prije rada na unutrašnjosti računala pročitajte sigurnosne upute koje ste dobili s računalom. Dodatne sigurnosne informacije<br>potražite na poč<mark>etnoj stranici za sukladnost sa zakonskim odredbama na www.dell.com/</mark>

**OPREZ: Samo ovlašteni serviser smije popravljati vaše računalo. Jamstvo ne pokriva štetu nastalu servisiranjem koje nije odobrila tvrtka Dell™.**

OPREZ: Kako biste izbjegli elektrostatičko pražnjenje, uzemljite se koristeći ručnu traku za uzemljenje ili povremeno dotaknite neobojenu<br>metalnu površinu (poput priključka na računalu).

# <span id="page-24-1"></span>**Uklanjanje optičkog pogona**

- 1. Slijedite postupke pod [Prije po](file:///C:/data/systems/insp410/cr/sm/before.htm#wp1180557)četka.
- 2. Uklonite gornji poklopac (pogledajte [Uklanjanje gornjeg pokrova\)](file:///C:/data/systems/insp410/cr/sm/top_cvr.htm#wp1184871).
- 3. Skinite gornji nosač (pogledajte [Uklanjanje gornjeg nosa](file:///C:/data/systems/insp410/cr/sm/top_bkt.htm#wp1050239)ča).
- 4. Odspojite kabel optičkog pogona iz priključka na optičkom pogonu.
- 5. Gurnite i izvucite optički pogon kroz prednji dio računala.

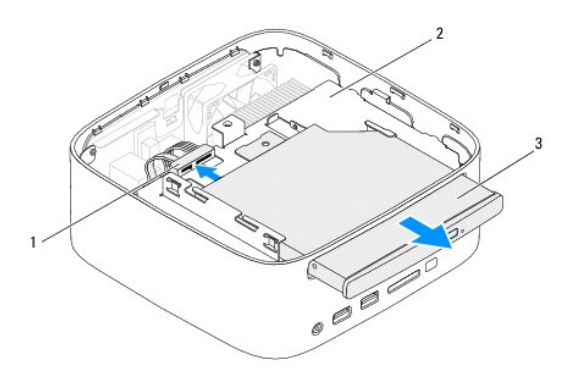

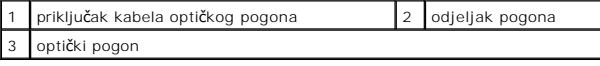

### <span id="page-24-2"></span>**Ponovno postavljanje optičkog pogona**

- 1. Slijedite upute navedene u odjeljku [Prije po](file:///C:/data/systems/insp410/cr/sm/before.htm#wp1180557)četka.
- 2. Gurnite optički pogon u odjeljak pogona.
- 3. Spojite kabel optičkog pogona s priključkom na optičkom pogonu.
- 4. Ponovo postavite gornji nosač (pogledajte Vrać[anje gornjeg nosa](file:///C:/data/systems/insp410/cr/sm/top_bkt.htm#wp1048583)ča).
- 5. Ponovno postavite gornji poklopac (pogledajte Ponovno postavljanje gornjeg pokro

OPREZ: Prije nego što uključite računalo, ponovno postavite sve vijke i provjerite nije li koji vijak ostao u unutrašnjosti računala. Ako to ne<br>napravite, možete oštetiti računalo.

6. Spojite svoje računalo i sve priključene uređaje sa električnim utičnicama i uključite ih.

<span id="page-26-0"></span> **Procesor** 

**Dell™ Inspiron™ 410 Servisni priručnik** 

- [Uklanjanje procesora](#page-26-1)
- **P** Ponovno postavljanje
- UPOZORENJE: Prije rada na unutrašnjosti računala pročitajte sigurnosne upute koje ste dobili s računalom. Dodatne sigurnosne informacije<br>potražite na poč<mark>etnoj stranici za sukladnost sa zakonskim odredbama na www.dell.com/</mark>

**OPREZ: Samo ovlašteni serviser smije popravljati vaše računalo. Jamstvo ne pokriva štetu nastalu servisiranjem koje nije odobrila tvrtka Dell™.**

OPREZ: Kako biste izbjegli elektrostatičko pražnjenje, uzemljite se koristeći ručnu traku za uzemljenje ili povremeno dotaknite neobojenu<br>metalnu površinu (poput priključka na računalu).

### <span id="page-26-1"></span>**Uklanjanje procesora**

- 1. Slijedite upute navedene u odjeljku [Prije po](file:///C:/data/systems/insp410/cr/sm/before.htm#wp1180557)četka.
- 2. Uklonite gornji poklopac (pogledajte [Uklanjanje gornjeg pokrova\)](file:///C:/data/systems/insp410/cr/sm/top_cvr.htm#wp1184871).
- 3. Skinite gornji nosač (pogledajte [Uklanjanje gornjeg nosa](file:///C:/data/systems/insp410/cr/sm/top_bkt.htm#wp1050239)ča).
- 4. Uklonite optički pogon (pogledajte [Uklanjanje opti](file:///C:/data/systems/insp410/cr/sm/odd.htm#wp1183032)čkog pogona).
- 5. Uklonite odjeljak pogona (pogledajte [Uklanjanje odjeljka pogona\)](file:///C:/data/systems/insp410/cr/sm/hdd_bkt.htm#wp1126927).
- 6. Izvadite hladnjak procesora (pogledajte Vađ[enje hladnjaka procesora\)](file:///C:/data/systems/insp410/cr/sm/heat_sin.htm#wp1193030).
- OPREZ: Kako biste izbjegli isprekidan kontakt između ekscentričnog vijka ZIF utora i modula procesora prilikom vađenja ili ponovnog<br>postavljanja modula procesora, prilikom odvijanja ekscentričnog vijka lagano pritisnite sr
- 7. Za oslobađanje ZIF utora uporabite mali ravni odvijač i okrenite ekscentrični vijak ZIF utora u smjeru obrnutom od kazaljke na satu dok ekscentar ne blokira okretanje vijka.

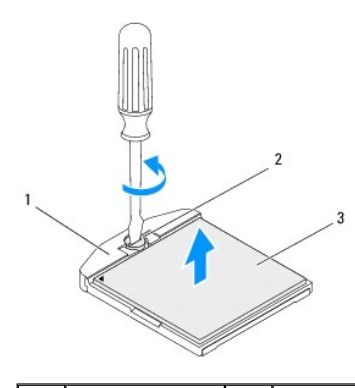

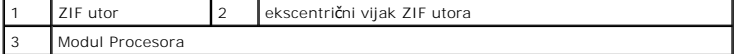

OPREZ: Nemojte dodirivati površine za prijenos topline na sklopu hladila procesora radi postizanja maksimalnog učinka hlađenja modula<br>procesora. Masnoća vaše kože može umanjiti sposobnost termalnih pločica za prenošenje to

**OPREZ: Prilikom zamjene modula procesora, modul podignite ravno prema gore. Pazite da ne savijete nožice modula procesora.**

8. Podignite modul procesora iz ZIF utora.

## <span id="page-26-2"></span>**Ponovno postavljanje procesora**

OPREZ: Ugrađujete li novi procesor, dobit ćete i novi sklop hladila s pričvršćenom termalnom pločicom ili termalnu pločicu s dokumentacijom koja<br>ilustrira pravilnu ugradnju.

- 1. Slijedite upute navedene u odjeljku [Prije po](file:///C:/data/systems/insp410/cr/sm/before.htm#wp1180557)četka.
- 2. Kut modula procesora s izvodom 1 poravnajte s kutom ZIF utora s izvodom 1 i zatim postavite modul procesora.
- **ZA NAPOMENA:** Kut nožice 1 procesora ima trokut koji se poravnava s trokutom na kutu nožice 1 na ZIF utoru.
- 3. Kada se procesor pravilno postavi, sva četiri kuta su poravnata u istoj visini. Ako je jedan kut (ili više njih) viši od ostalih, modul procesora nije pravilno postavljen.

**OPREZ: Kako se modul procesora ne bi oštetio, prilikom odvijanja ekscentričnog vijka odvijač držite okomito u odnosu na modul procesora.**

4. Pritegnite ZIF utor okretanjem ekscentričnog vijka u smjeru kazaljke na satu kako biste procesor pričvrstili na matičnu ploču.

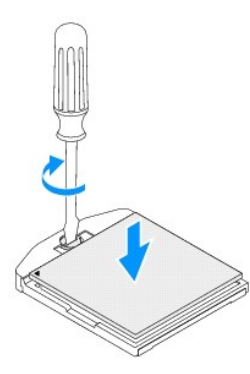

- 5. Ponovno postavite hladnjak procesora (pogledajte [Ponovno postavljanje hladnjaka procesora](file:///C:/data/systems/insp410/cr/sm/heat_sin.htm#wp1194285)).
- 6. Ponovo postavite odjeljak pogona (pogledajte [Ponovno postavljanje odjeljka pogona\)](file:///C:/data/systems/insp410/cr/sm/hdd_bkt.htm#wp1105539).
- 7. Ponovno namjestite optički pogon (pogledajte [Ponovno postavljanje opti](file:///C:/data/systems/insp410/cr/sm/odd.htm#wp1182963)čkog pogona).
- 8. Ponovo postavite gornji nosač (pogledajte Vrać[anje gornjeg nosa](file:///C:/data/systems/insp410/cr/sm/top_bkt.htm#wp1048583)ča).
- 9. Ponovno postavite gornji poklopac (pogledajte [Ponovno postavljanje gornjeg pokrova](file:///C:/data/systems/insp410/cr/sm/top_cvr.htm#wp1184923)).

OPREZ: Prije nego što uključite računalo, ponovno postavite sve vijke i provjerite nije li koji vijak ostao u unutrašnjosti računala. Ako to ne<br>napravite, možete oštetiti računalo.

10. Spojite svoje računalo i sve priključene uređaje sa električnim utičnicama i potom ih uključite.

[Povratak na Stranicu sa sadr](file:///C:/data/systems/insp410/cr/sm/index.htm)žajem

### <span id="page-28-0"></span> **Nosač gumba napajanja Dell™ Inspiron™ 410 Servisni priručnik**

- Uklanjanje nosač[a gumba napajanja](#page-28-1)
- **P** [Ponovno postavljanje nosa](#page-28-2)ča gumba
- UPOZORENJE: Prije rada na unutrašnjosti računala pročitajte sigurnosne upute koje ste dobili s računalom. Dodatne sigurnosne informacije<br>potražite na poč<mark>etnoj stranici za sukladnost sa zakonskim odredbama na www.dell.com/</mark>

**OPREZ: Samo ovlašteni serviser smije popravljati vaše računalo. Jamstvo ne pokriva štetu nastalu servisiranjem koje nije odobrila tvrtka Dell™.**

OPREZ: Kako biste izbjegli elektrostatičko pražnjenje, uzemljite se koristeći ručnu traku za uzemljenje ili povremeno dotaknite neobojenu<br>metalnu površinu (poput priključka na računalu).

## <span id="page-28-1"></span>**Uklanjanje nosača gumba napajanja**

- 1. Slijedite upute navedene u odjeljku [Prije po](file:///C:/data/systems/insp410/cr/sm/before.htm#wp1180557)četka.
- 2. Uklonite gornji poklopac (pogledajte [Uklanjanje gornjeg pokrova\)](file:///C:/data/systems/insp410/cr/sm/top_cvr.htm#wp1184871).
- 3. Skinite gornji nosač (pogledajte [Uklanjanje gornjeg nosa](file:///C:/data/systems/insp410/cr/sm/top_bkt.htm#wp1050239)ča).
- 4. Uklonite optički pogon (pogledajte [Uklanjanje opti](file:///C:/data/systems/insp410/cr/sm/odd.htm#wp1183032)čkog pogona).
- 5. Uklonite odjeljak pogona (pogledajte [Uklanjanje odjeljka pogona\)](file:///C:/data/systems/insp410/cr/sm/hdd_bkt.htm#wp1126927).
- 6. Odspojite kabel gumba napajanja iz priključka na matičnoj ploči i podignite nosač gumba napajanja iz ležišta pogona.

### <span id="page-28-2"></span>**Ponovno postavljanje nosača gumba napajanja**

- 1. Slijedite upute navedene u odjeljku [Prije po](file:///C:/data/systems/insp410/cr/sm/before.htm#wp1180557)četka.
- 2. Spojite kabel gumba napajanja s priključkom gumba napajanja na matičnoj ploči (pogledajte [Komponente mati](file:///C:/data/systems/insp410/cr/sm/technica.htm#wp1186650)čne ploče).
- 3. Ponovo postavite odjeljak pogona (pogledajte [Ponovno postavljanje odjeljka pogona\)](file:///C:/data/systems/insp410/cr/sm/hdd_bkt.htm#wp1105539).
- 4. Ponovno namjestite optički pogon (pogledajte [Ponovno postavljanje opti](file:///C:/data/systems/insp410/cr/sm/odd.htm#wp1182963)čkog pogona).
- 5. Ponovo postavite gornji nosač (pogledajte Vrać[anje gornjeg nosa](file:///C:/data/systems/insp410/cr/sm/top_bkt.htm#wp1048583)ča).
- 6. Ponovno postavite gornji poklopac (pogledajte [Ponovno postavljanje gornjeg pokrova](file:///C:/data/systems/insp410/cr/sm/top_cvr.htm#wp1184923)).
- OPREZ: Prije nego što uključite računalo, ponovno postavite sve vijke i provjerite nije li koji vijak ostao u unutrašnjosti računala. Ako to ne<br>napravite, možete oštetiti računalo.

7. Spojite svoje računalo i sve priključene uređaje sa električnim utičnicama i uključite ih.

### <span id="page-29-0"></span> **Ventilator kućišta Dell™ Inspiron™ 410 Servisni priručnik**

- [Uklanjanje ventilatora ku](#page-29-1)ćišta Ponovno namješ[tanje ventilatora ku](#page-29-2)ćišta
- UPOZORENJE: Prije rada na unutrašnjosti računala pročitajte sigurnosne upute koje ste dobili s računalom. Dodatne sigurnosne informacije<br>potražite na poč<mark>etnoj stranici za sukladnost sa zakonskim odredbama na www.dell.com/</mark>

**OPREZ: Samo ovlašteni serviser smije popravljati vaše računalo. Jamstvo ne pokriva štetu nastalu servisiranjem koje nije odobrila tvrtka Dell™.**

OPREZ: Kako biste izbjegli elektrostatičko pražnjenje, uzemljite se koristeći ručnu traku za uzemljenje ili povremeno dotaknite neobojenu<br>metalnu površinu (poput priključka na računalu).

### <span id="page-29-1"></span>**Uklanjanje ventilatora kućišta**

- 1. Slijedite upute navedene u odjeljku [Prije po](file:///C:/data/systems/insp410/cr/sm/before.htm#wp1180557)četka.
- 2. Uklonite gornji poklopac (pogledajte [Uklanjanje gornjeg pokrova\)](file:///C:/data/systems/insp410/cr/sm/top_cvr.htm#wp1184871).
- 3. Skinite gornji nosač (pogledajte [Uklanjanje gornjeg nosa](file:///C:/data/systems/insp410/cr/sm/top_bkt.htm#wp1050239)ča).
- 4. Uklonite I/O okvir (pogledajte [Uklanjanje I/O okvira](file:///C:/data/systems/insp410/cr/sm/io_bzl.htm#wp1183926)).
- 5. Isključite kabel ventilatora kućišta iz priključka na matičnoj ploči (pogledajte [Komponente mati](file:///C:/data/systems/insp410/cr/sm/technica.htm#wp1186650)čne ploče).
- 6. Uklonite tri vijka koji pričvršćuju ventilator kućišta na I/O nosaču.
- 7. Podignite ventilator kućišta iz računala.

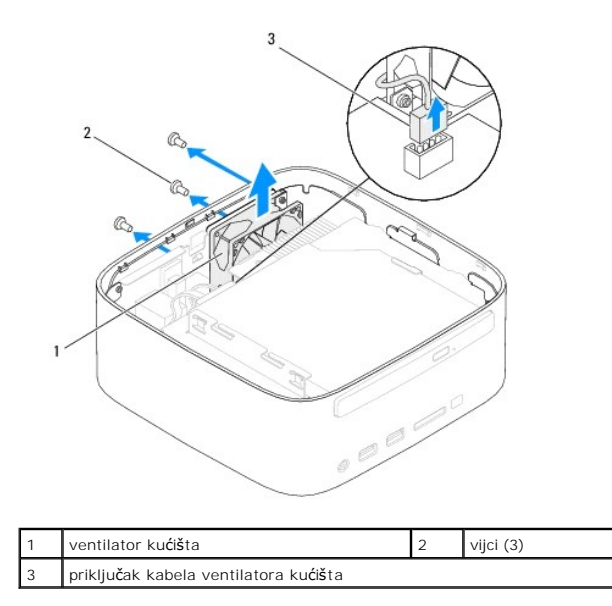

### <span id="page-29-2"></span>**Ponovno namještanje ventilatora kućišta**

- 1. Slijedite upute navedene u odjeljku [Prije po](file:///C:/data/systems/insp410/cr/sm/before.htm#wp1180557)četka.
- 2. Poravnajte rupice vijaka na ventilatoru kućišta s rupicama vijaka na I/O nosaču.
- 3. Vratite tri vijka koji pričvršćuju ventilator kućišta na I/O nosaču.
- 4. Priključite kabel ventilatora kućišta na priključak na matičnoj ploči (pogledajte [Komponente mati](file:///C:/data/systems/insp410/cr/sm/technica.htm#wp1186650)čne ploče).
- 5. Ponovo postavite I/O okvir (pogledajte [Ponovno postavljanje I/O okvira](file:///C:/data/systems/insp410/cr/sm/io_bzl.htm#wp1188640)).
- 6. Ponovo postavite gornji nosač (pogledajte Vrać[anje gornjeg nosa](file:///C:/data/systems/insp410/cr/sm/top_bkt.htm#wp1048583)ča).
- 7. Ponovno postavite gornji poklopac (pogledajte [Ponovno postavljanje gornjeg pokrova](file:///C:/data/systems/insp410/cr/sm/top_cvr.htm#wp1184923)).
- OPREZ: Prije nego što uključite računalo, ponovno postavite sve vijke i provjerite nije li koji vijak ostao u unutrašnjosti računala. Ako to ne<br>napravite, možete oštetiti računalo.
- 8. Spojite svoje računalo i sve priključene uređaje sa električnim utičnicama i uključite ih.

# <span id="page-31-0"></span> **Matična ploča**

**Dell™ Inspiron™ 410 Servisni priručnik** 

- Vađ[enje mati](#page-31-1)čne ploče
- $\bullet$  Pon
- Unoš[enje servisne oznake u BIOS](#page-33-0)
- UPOZORENJE: Prije rada na unutrašnjosti računala pročitajte sigurnosne upute koje ste dobili s računalom. Dodatne sigurnosne informacije<br>potražite na početnoj stranici za sukladnost sa zakonskim odredbama na www.dell.com/r
- **OPREZ: Samo ovlašteni serviser smije popravljati vaše računalo. Jamstvo ne pokriva štetu nastalu servisiranjem koje nije odobrila tvrtka Dell™.**
- OPREZ: Kako biste izbjegli elektrostatičko pražnjenje, uzemljite se koristeći ručnu traku za uzemljenje ili povremeno dotaknite neobojenu<br>metalnu površinu (poput priključka na računalu).

**OPREZ: Komponente i kartice prihvaćajte za rubove i izbjegavajte diranje igala i kontakata.**

**NAPOMENA:** BIOS čip na matičnoj ploči sadrži servisnu oznaku koja se također može vidjeti i na naljepnici s bar kodom na računalu.

# <span id="page-31-1"></span>**Vađenje matične ploče**

- 1. Slijedite upute navedene u odjeljku [Prije po](file:///C:/data/systems/insp410/cr/sm/before.htm#wp1180557)četka.
- 2. Skinite gornji poklopac (pogledajte [Uklanjanje gornjeg pokrova\)](file:///C:/data/systems/insp410/cr/sm/top_cvr.htm#wp1184871).
- 3. Skinite gornji nosač (pogledajte [Uklanjanje gornjeg nosa](file:///C:/data/systems/insp410/cr/sm/top_bkt.htm#wp1050239)ča).
- 4. Skinite donji poklopac (pogledajte [Uklanjanje donjeg poklopca](file:///C:/data/systems/insp410/cr/sm/btm_cvr.htm#wp1190533)).
- 5. Uklonite optički pogon (pogledajte [Uklanjanje opti](file:///C:/data/systems/insp410/cr/sm/odd.htm#wp1183032)čkog pogona).
- 6. Uklonite odjeljak pogona (pogledajte [Uklanjanje odjeljka pogona\)](file:///C:/data/systems/insp410/cr/sm/hdd_bkt.htm#wp1126927).
- 7. Uklonite nosač gumba napajanja (pogledajte Uklanjanje nosač[a gumba napajanja](file:///C:/data/systems/insp410/cr/sm/pwrbtnbk.htm#wp1184871)).
- 8. Uklonite infracrvenu ploču (pogledajte [Uklanjanje infracrvene plo](file:///C:/data/systems/insp410/cr/sm/irbrd.htm#wp1189043)če).
- 9. Izvadite bateriju veličine kovanice (pogledajte [Uklanjanje baterije na mati](file:///C:/data/systems/insp410/cr/sm/coinbatt.htm#wp1189043)čnoj ploči).
- 10. Uklonite I/O okvir (pogledajte [Uklanjanje I/O okvira](file:///C:/data/systems/insp410/cr/sm/io_bzl.htm#wp1183926)).
- 11. Uklonite ventilator kućišta (pogledajte [Uklanjanje ventilatora ku](file:///C:/data/systems/insp410/cr/sm/sb_fan.htm#wp1194281)ćišta).
- 12. Uklonite I/O nosač (pogledajte [Uklanjanje I/O nosa](file:///C:/data/systems/insp410/cr/sm/io_bkt.htm#wp1183926)ča).
- 13. Izvadite memorijski modul/module (pogledajte Vađ[enje memorijskih modula\)](file:///C:/data/systems/insp410/cr/sm/memory.htm#wp1192515).
- 14. Izvadite mini karticu (pogledajte [Uklanjanje Mini-Card kartice\)](file:///C:/data/systems/insp410/cr/sm/cards.htm#wp1189747).
- 15. Izvadite hladnjak procesora (pogledajte Vađ[enje hladnjaka procesora\)](file:///C:/data/systems/insp410/cr/sm/heat_sin.htm#wp1193030).
- 16. Uklonite procesor (pogledajte [Uklanjanje procesora](file:///C:/data/systems/insp410/cr/sm/processo.htm#wp1195903)).
- 17. Uklonite grafičku karticu (pogledajte [Uklanjanje grafi](file:///C:/data/systems/insp410/cr/sm/gph_crd.htm#wp1181511)čke kartice)
- **NAPOMENA:** Zabilježite rutiranje kabela prije nego ih isključite iz matične ploče.
- 18. Isključite sve kabele spojene na matičnu ploču.
- 19. Odvijte četiri vijka koji pričvršćuju matičnu ploču na kućište.
- 20. Pogurajte matičnu ploču s dna da biste je oslobodili iz kućišta.
- 21. Gurnite matičnu ploču do stražnjeg dela kućišta da biste oslobodili priključke na matičnoj ploči iz utora na kućištu.

22. Izvadite matičnu ploču iz računala.

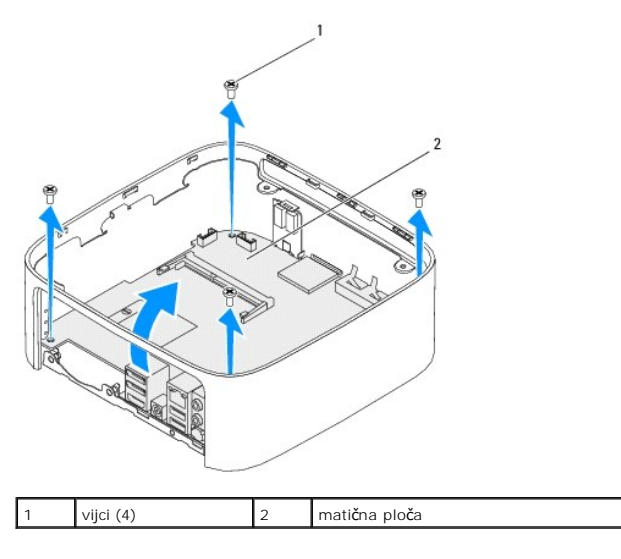

## <span id="page-32-0"></span>**Ponovno postavljanje matične ploče**

- 1. Slijedite upute navedene u odjeljku [Prije po](file:///C:/data/systems/insp410/cr/sm/before.htm#wp1180557)četka.
- 2. Poravnajte priključke na matičnoj ploči s utorima na kućištu i gurnite matičnu ploču na mjesto.
- 3. Ponovno postavite četiri vijka koji pričvršćuju matičnu ploču na kućište.
- 4. Ponovo postavite grafičku karticu (pogledajte [Ponovno postavljanje grafi](file:///C:/data/systems/insp410/cr/sm/gph_crd.htm#wp1181645)čke kartice).
- 5. Ponovno postavite procesor (pogledajte [Ponovno postavljanje procesora\)](file:///C:/data/systems/insp410/cr/sm/processo.htm#wp1199171).
- 6. Ponovno postavite hladnjak procesora (pogledajte [Ponovno postavljanje hladnjaka procesora](file:///C:/data/systems/insp410/cr/sm/heat_sin.htm#wp1194285)).
- 7. Ponovno postavite mini karticu (pogledajte [Ponovno postavljanje kartice Mini-Card\)](file:///C:/data/systems/insp410/cr/sm/cards.htm#wp1193712).
- 8. Priključite sve kabele na matičnu ploču.
- 9. Ponovo postavite memorijske module (pogledajte [Ponovno postavljanje memorijskih modula](file:///C:/data/systems/insp410/cr/sm/memory.htm#wp1193142)).
- 10. Ponovo postavite I/O nosač (pogledajte [Ponovno postavljanje I/O nosa](file:///C:/data/systems/insp410/cr/sm/io_bkt.htm#wp1188640)ča).
- 11. Ponovo postavite ventilator kućišta (pogledajte Ponovno namješ[tanje ventilatora ku](file:///C:/data/systems/insp410/cr/sm/sb_fan.htm#wp1194147)ćišta).
- 12. Ponovo postavite I/O okvir (pogledajte [Ponovno postavljanje I/O okvira](file:///C:/data/systems/insp410/cr/sm/io_bzl.htm#wp1188640)).
- 13. Ponovno postavite bateriju u obliku novčića (pogledajte [Ponovno postavljanje baterije na mati](file:///C:/data/systems/insp410/cr/sm/coinbatt.htm#wp1188265)čnu ploču).
- 14. Ponovo postavite infracrvenu ploču (pogledajte [Ponovno postavljanje infracrvene plo](file:///C:/data/systems/insp410/cr/sm/irbrd.htm#wp1188265)če).
- 15. Ponovo postavite nosač gumba napajanja (pogledajte [Ponovno postavljanje nosa](file:///C:/data/systems/insp410/cr/sm/pwrbtnbk.htm#wp1184923)ča gumba napajanja).
- 16. Ponovo postavite odjeljak pogona (pogledajte [Ponovno postavljanje odjeljka pogona\)](file:///C:/data/systems/insp410/cr/sm/hdd_bkt.htm#wp1105539).
- 17. Ponovno namjestite optički pogon (pogledajte [Ponovno postavljanje opti](file:///C:/data/systems/insp410/cr/sm/odd.htm#wp1182963)čkog pogona).
- 18. Ponovo postavite donji poklopac (pogledajte [Ponovno postavljanje donjeg poklopca\)](file:///C:/data/systems/insp410/cr/sm/btm_cvr.htm#wp1188640).
- 19. Ponovo postavite gornji nosač (pogledajte Vrać[anje gornjeg nosa](file:///C:/data/systems/insp410/cr/sm/top_bkt.htm#wp1048583)ča).
- 20. Ponovo postavite gornji poklopac (pogledajte [Ponovno postavljanje gornjeg pokrova\)](file:///C:/data/systems/insp410/cr/sm/top_cvr.htm#wp1184923).

<span id="page-33-1"></span>OPREZ: Prije nego što uključite računalo, ponovno postavite sve vijke i provjerite nije li koji vijak ostao u unutrašnjosti računala. Ako to ne<br>napravite, možete oštetiti računalo.

21. Uključite računalo.

**NAPOMENA:** Nakon ponovnog postavljanja matične ploče, unesite servisnu oznaku računala u BIOS zamjenske matične ploče.

22. Unesite servisnu oznaku (pogledajte Unoš[enje servisne oznake u BIOS\)](#page-33-0).

# <span id="page-33-0"></span>**Unošenje servisne oznake u BIOS**

- 1. Uključite računalo.
- 2. Pritisnite <F2> za vrijeme POST-a (testiranje komponenti sustava) kako biste otvorili program za postavljanje sustava.
- 3. Idite do kartice **Glavno** i unesite servisnu oznaku u polje **Service Tag Setting** (Postavka servisne oznake).

### <span id="page-34-0"></span> **Uslužni program za postavljanje sustava Dell™ Inspiron™ 410 Servisni priručnik**

- **P**regled
- [Brisanje zaboravljenih lozinki i CMOS postavki](#page-37-0)
- Až[uriranje BIOS-a Flash postupkom](#page-37-1)

### <span id="page-34-1"></span>**Pregled**

Koristite program za podizanje sustava za:

- l promjenu informacija o konfiguraciji sustava nakon što dodate, promijenite ili uklonite hardver na svom računalu,
- l podešavanje ili promjenu korisničkih opcija poput korisničke lozinke,
- l očitavanje trenutne količine memorije ili postavljanje vrste ugrađenog tvrdog diska.

**OPREZ: Ako niste stručni korisnik računala, ne mijenjajte postavke ovog programa. Neke izmjene mogle bi uzrokovati nepravilan rad vašeg računala.**

**NAPOMENA:** Prije promjene postavki programa za postavljanje sustava, preporučuje se da zapišete podatke sa zaslona programa za postavljanje sustava za buduću upotrebu.

### <span id="page-34-2"></span>**Otvaranje uslužnog programa za postavljanje sustava**

- 1. Uključite (ili ponovno pokrenite) računalo.
- 2. Kada se prikaže DELL™ logotip, pratite na zaslonu kada će se pojaviti poruka za pritiskanje F2 i u istom trenutku pritisnite <F2>.
	- **NAPOMENA:** Odzivnik za F2 ukazuje da je tipkovnica inicijalizirana. Ova se poruka može pojaviti vrlo brzo, stoga morate pratiti zaslon i odmah<br>pritisnuti <F2>. Ukoliko pritisnite <F2> prije nego što se pojavi poruka F2, t

#### **Zasloni postavljanja sustava**

I

Zaslon za postavljanje sustava prikazuje tekuće ili promjenjive informacije za konfiguraciju vašeg računala. Informacije na zaslonu su podijeljene na tri područja: **stavka postavljanja**, aktivni **zaslon pomoći** i **funkcije tipki**.

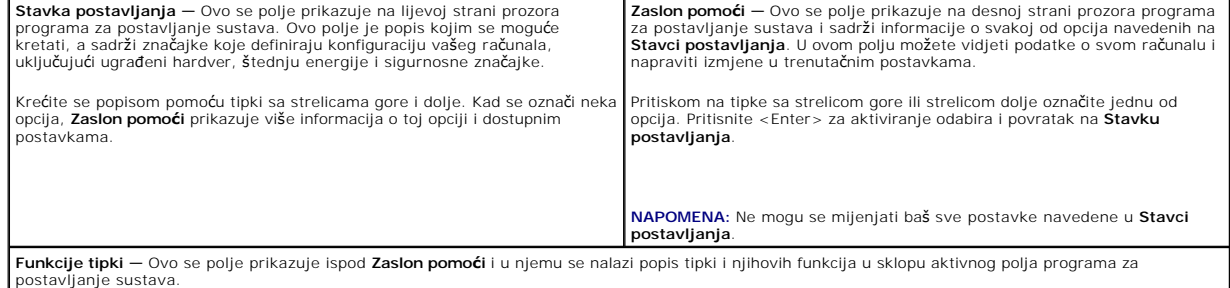

### **Opcije programa za postavljanje sustava**

**NAPOMENA:** Ovisno o vašem računalu i ugrađenim uređajima, stavke iz ovog odjeljka će se možda prikazati jednako kao na ovom popisu, a možda i<br>neće.

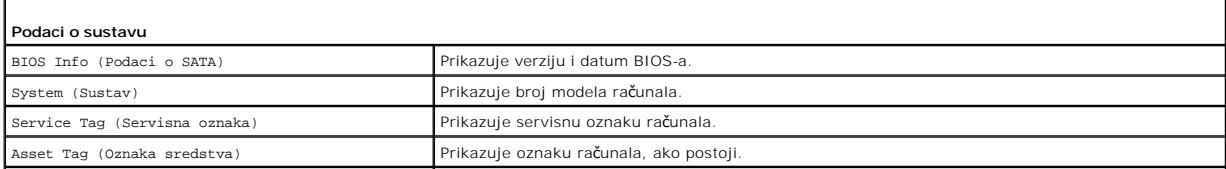

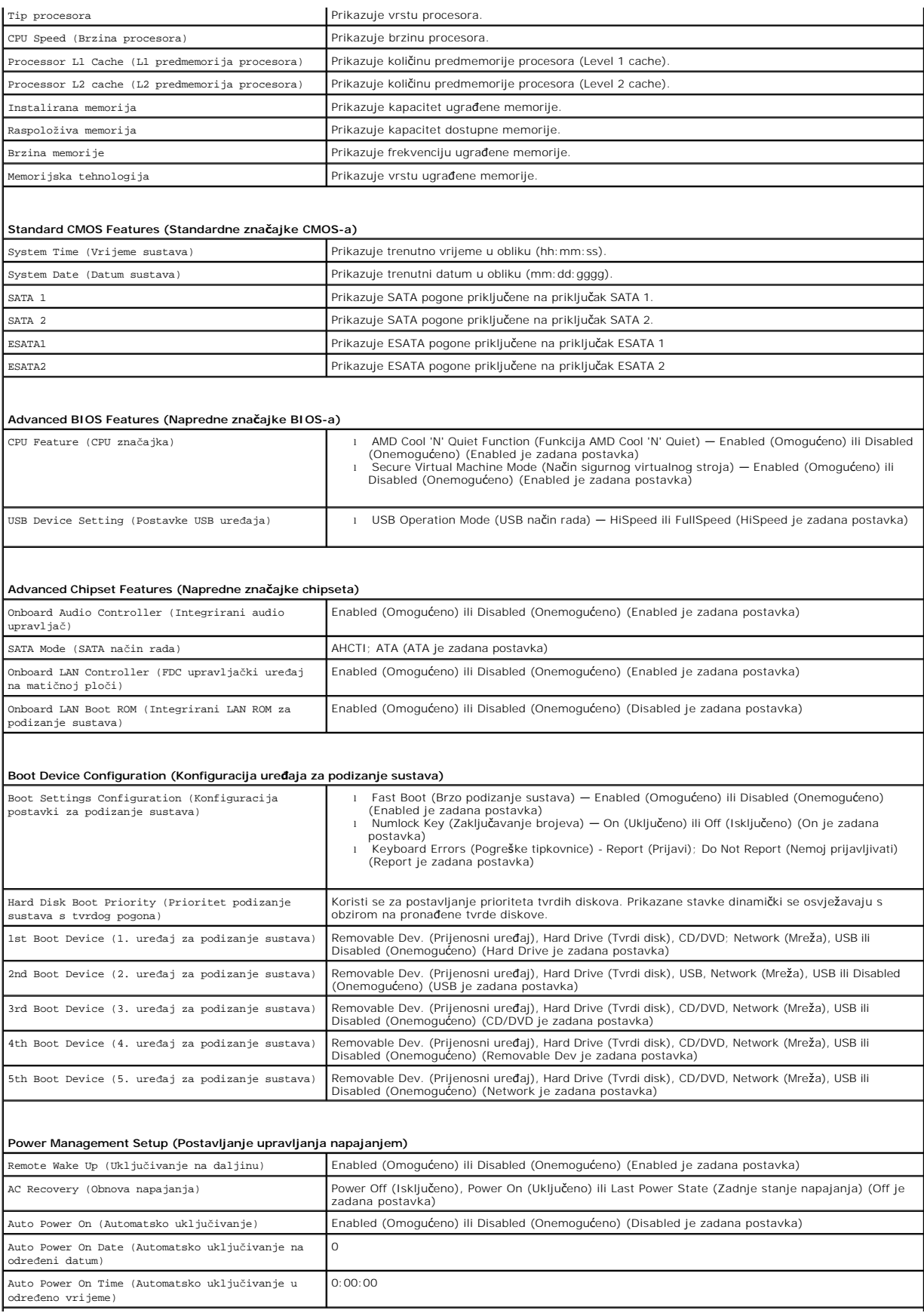

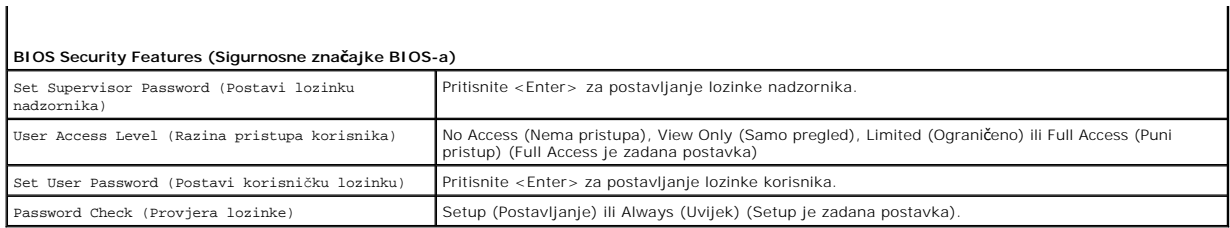

 $\mathbf{I}$ 

### **Boot Sequence (Redoslijed za podizanje sustava)**

Ova značajka omogućuje vam da promijenite redoslijed uređaja za podizanje sustava.

#### **Opcije za podizanje sustava**

- 1 **Hard Drive** (Tvrdi pogon) Računalo sustav pokušava podići s primarnog tvrdog pogona. Ako na tvrdom pogonu nema operativnog sustava, računalo će generirati poruku o pogrešci.
- l **USB Flash Device** (USB Flash uređaj) Umetnite memorijski uređaj u USB ulaz i ponovno pokrenite računalo. Kada se u donjem desnom kutu zaslona pojavi F12 = Boot Options (F12 = Opcije za podizanje sustava), pritisnite <F12>. BIOS otkriva uređaj i dodaje opciju USB flash u izbornik za podizanje sustava.

**NAPOMENA:** Za podizanje sustava s USB uređaja taj se uređaj mora omogućiti za podizanje sustava. Kako biste se uvjerili da je s uređaja moguće<br>podizanje sustava, pogledajte dokumentaciju uređaja.

l **CD/DVD Drive** (CD/DVD pogon) — Računalo sustav pokušava podići s CD/DVD pogona. Ako u pogonu nema CD/DVD pogona ili ako CD/DVD ne sadrži operacijski sustav, računalo generira poruku pogreške.

#### **Promjena redoslijeda podizanja sustava za trenutno podizanje sustava**

Ovu funkciju možete koristiti za promjenu trenutnog redoslijeda podizanja sustava, na primjer za podizanje sustava s CD/DVD pogona ili pokretanje programa<br>Dell Diagnostics s medija *Drivers and Utilities*. Nakon što se dov

- 1. Ako sustav podižete s USB uređaja, priključite USB uređaj na USB priključak.
- 2. Uključite (ili ponovno pokrenite) računalo.
- 3. Kada se u donjem desnom kutu zaslona pojavi F2 = Setup (F2 = Postavljanje), F12 = Boot Options (F12 = Opcije za podizanje sustava), pritisnite <F12>

Ako čekate predugo i pojavi se logotip operativnog sustava, pričekajte dok se ne prikaže Microsoft Windows radna površina. Zatim isključite računalo i pokušajte ponovo.

Pojavit će se **Boot Device Menu** (Izbornik uređaja za podizanje sustava) s popisom svih dostupnih uređaja za podizanje sustava.

4. U izborniku **Boot Device Menu** (Izbornik uređaja za podizanje sustava) odaberite uređaj s kojeg želite podići sustav.

Na primjer, ako sustav podižete s USB memorijskog ključa, označite **USB Flash Device** (USB Flash uređaj) i pritisnite <Enter>.

**NAPOMENA:** Za podizanje sustava s USB uređaja taj se uređaj mora omogućiti za podizanje sustava. Kako biste se uvjerili da je s uređaja moguće podizanje sustava, pogledajte dokumentaciju uređaja.

#### **Promjena redoslijeda podizanja sustava za buduća podizanja sustava**

- 1. Otvorite program za postavljanje sustava (pogledajte Otvaranje usluž[nog programa za postavljanje sustava](#page-34-2)).
- 2. Pomoću tipki sa strelicama označite opciju izbornika **Boot** (Podizanje sustava) i pritisnite <Enter> kako biste pristupili izborniku.

**NAPOMENA:** Zapišite trenutačni redoslijed podizanja sustava u slučaju da ga poželite vratiti.

- 3. Popisom uređaja možete se kretati pomoću tipki sa strelicama za gore i dolje.
- 4. Pritisnite plus (+) ili minus (-) za promjenu prioriteta uređaja za podizanje sustava.

### <span id="page-37-0"></span>**Brisanje zaboravljenih lozinki i CMOS postavki**

- **UPOZORENJE: Prije nego započnete bilo koji postupak u ovom odlomku, slijedite sigurnosne upute koje ste dobili s računalom.**
- **UPOZORENJE: Za brisanje CMOS postavki računalo mora biti isključeno iz električne utičnice.**
- **OPREZ: Samo ovlašteni serviser smije popravljati vaše računalo. Jamstvo ne pokriva štetu nastalu servisiranjem koje nije odobrila tvrtka Dell™.**
- OPREZ: Kako biste izbjegli elektrostatičko pražnjenje, uzemljite se koristeći ručnu traku za uzemljenje ili povremeno dotaknite neobojenu<br>metalnu površinu (poput priključka na računalu).

**OPREZ: Brisanje CMOS postavki izbrisat će i lozinke.**

- 1. Slijedite upute navedene u odjeljku [Prije po](file:///C:/data/systems/insp410/cr/sm/before.htm#wp1180557)četka.
- 2. Uklonite gornji poklopac (pogledajte [Uklanjanje gornjeg pokrova\)](file:///C:/data/systems/insp410/cr/sm/top_cvr.htm#wp1184871)
- 3. Skinite gornji nosač (pogledajte [Uklanjanje gornjeg nosa](file:///C:/data/systems/insp410/cr/sm/top_bkt.htm#wp1050239)ča).
- 4. Uklonite optički pogon (pogledajte [Uklanjanje opti](file:///C:/data/systems/insp410/cr/sm/odd.htm#wp1183032)čkog pogona).
- 5. Uklonite odjeljak pogona (pogledajte [Uklanjanje odjeljka pogona\)](file:///C:/data/systems/insp410/cr/sm/hdd_bkt.htm#wp1126927).
- 6. Pronađite 3-pinski CMOS priključak na matičnoj ploči (pogledajte [Komponente mati](file:///C:/data/systems/insp410/cr/sm/technica.htm#wp1186650)čne ploče)
- 7. Uklonite priključak 2-pinskog premosnika s pinova 2 i 3 i postavite ga na pinove 1 i 2.
- 8. Pričekajte oko 5 sekundi za brisanje CMOS postavki i lozinki.
- 9. Uklonite priključak 2-pinskog premosnika s pinova 1 i 2 i ponovno ga postavite na pinove 2 i 3.

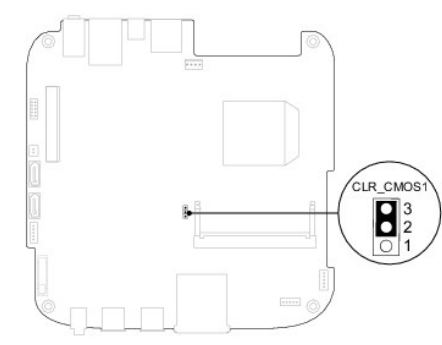

- 10. Ponovo postavite odjeljak pogona (pogledajte [Ponovno postavljanje odjeljka pogona\)](file:///C:/data/systems/insp410/cr/sm/hdd_bkt.htm#wp1105539).
- 11. Ponovno namjestite optički pogon (pogledajte [Ponovno postavljanje opti](file:///C:/data/systems/insp410/cr/sm/odd.htm#wp1182963)čkog pogona).
- 12. Ponovo postavite gornji nosač (pogledajte Vrać[anje gornjeg nosa](file:///C:/data/systems/insp410/cr/sm/top_bkt.htm#wp1048583)ča).
- 13. Ponovno postavite gornji poklopac (pogledajte [Ponovno postavljanje gornjeg pokrova](file:///C:/data/systems/insp410/cr/sm/top_cvr.htm#wp1184923)).
- OPREZ: Prije nego što uključite računalo, ponovno postavite sve vijke i provjerite nije li koji vijak ostao u unutrašnjosti računala. Ako to ne<br>napravite, možete oštetiti računalo.
- 14. Priključite svoje računalo i uređaje na električne utičnice i uključite ih.

# <span id="page-37-1"></span>**Ažuriranje BIOS-a Flash postupkom**

BIOS će možda biti potrebno ažurirati kada ažuriranje bude dostupno ili prilikom zamjene matične ploče. Za ažurirajnje BIOS-a:

1. Uključite računalo.

- <span id="page-38-1"></span>2. Idite na web stranicu za podršku tvrtke Dell na **support.dell.com**.
- 3. Pritisnite Drivers & Downloads (Upravljački programi i preuzimanja)→ Select Model (Odabir modela).
- 4. Pronađite datoteku za ažuriranje BIOS-a računala:

**NAPOMENA:** Servisna oznaka vašeg računala nalazi se na dnu računala.

Ako imate Servisnu oznaku računala:

a. Pritisnite **Enter a Service Tag** (Unos servisne oznake).

b. Unesite servisnu oznaku svog računala u polje **Enter a Service Tag** (Unos servisne oznake): pritisnite **Go** (Kreni) i nastavite na [korak 5.](#page-38-0)

Ako nemate Servisnu oznaku računala:

- a. Na popisu **Select Your Product Family** (Odaberite kategoriju proizvoda) odaberite vrstu proizvoda.
- b. Na popisu **Select Your Product Line** (Odaberite liniju proizvoda) odaberite marku proizvoda.
- c. Na popisu **Select Your Product Model** (Odaberite model proizvoda) odaberite broj modela proizvoda.

**NAPOMENA:** Ako ste odabrali pogrešan model i želite početi ponovo, pritisnite **Start Over** (Počni ponovno) na gornjoj desnoj strani izbornika.

- d. Pritisnite **Confirm** (Potvrdi).
- <span id="page-38-0"></span>5. Na zaslonu se prikazuje popis rezultata. Pritisnite **BIOS**.
- 6. Za preuzimanje najnovije BIOS datoteke pritisnite **Download Now** (Preuzmi sada). Prikazuje se prozor **File Download** (Preuzmi datoteku).
- 7. Za spremanje datoteke na radnu površinu kliknite na **Save** (Spremi). Datoteka se skine na vašu radnu površinu.
- 8. Ako se pojavi prozor **Download Complete** (Preuzimanje dovršeno) pritisnite **Close** (Zatvori). Simbol datoteke pojavit će se na radnoj površini, a ime je isto kao i skinuta datoteka za nadgradnju BIOS-a.
- 9. Dva puta pritisnite simbol za datoteku na radnoj površini te slijedite upute na ekranu.

### <span id="page-39-0"></span> **Tehnički pregled Dell™ Inspiron™ 410 Servisni priručnik**

- Unutarnii pogled
- [Komponente mati](#page-39-2)čne ploče
- UPOZORENJE: Prije rada na unutrašnjosti računala pročitajte sigurnosne upute koje ste dobili s računalom. Dodatne sigurnosne informacije<br>potražite na poč<mark>etnoj stranici za sukladnost sa zakonskim odredbama na www.dell.com/</mark>

**OPREZ: Samo ovlašteni serviser smije popravljati vaše računalo. Jamstvo ne pokriva štetu nastalu servisiranjem koje nije odobrila tvrtka Dell™.**

OPREZ: Kako biste izbjegli elektrostatičko pražnjenje, uzemljite se koristeći ručnu traku za uzemljenje ili povremeno dotaknite neobojenu<br>metalnu površinu (poput priključka na računalu).

# <span id="page-39-1"></span>**Unutarnji pogled**

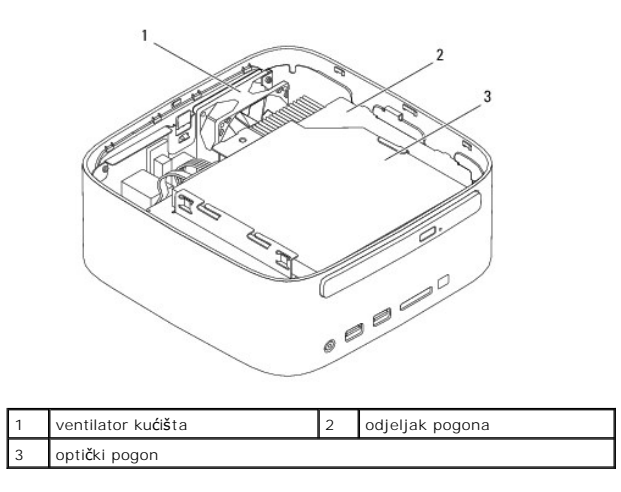

# <span id="page-39-2"></span>**Komponente matične ploče**

# **Pogled odozgora**

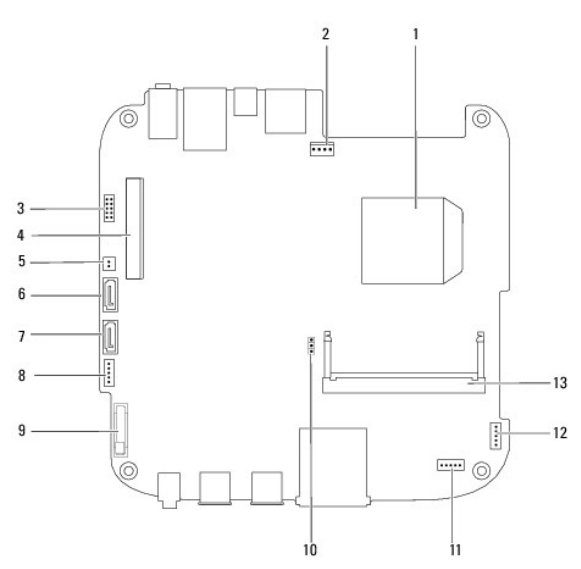

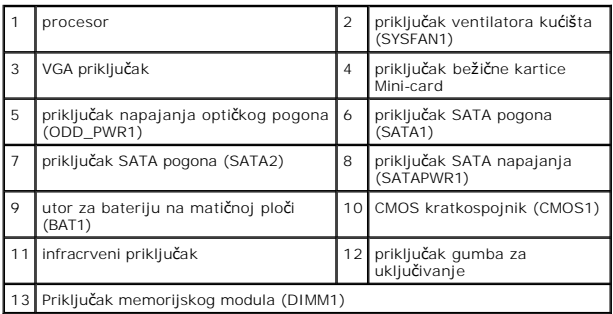

# **Pogled s donje strane**

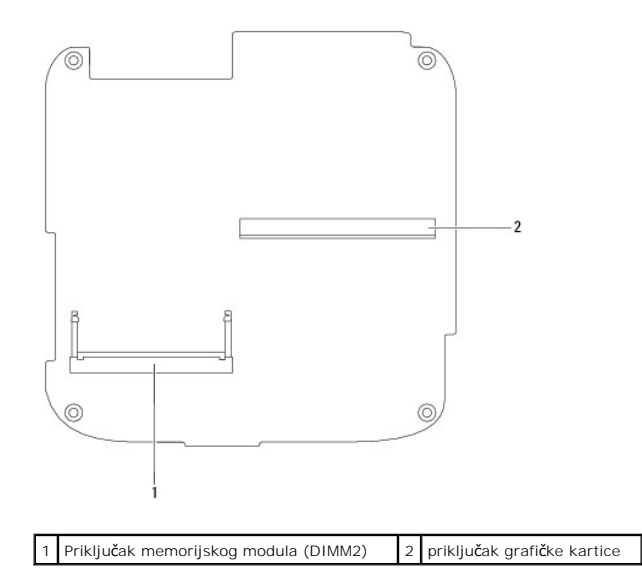

### <span id="page-41-0"></span> **Gornji nosač Dell™ Inspiron™ 410 Servisni priručnik**

- [Uklanjanje gornjeg nosa](#page-41-1)ča
- Vrać[anje gornjeg nosa](#page-42-1)ča
- UPOZORENJE: Prije rada na unutrašnjosti računala pročitajte sigurnosne upute koje ste dobili s računalom. Dodatne sigurnosne informacije<br>potražite na poč<mark>etnoj stranici za sukladnost sa zakonskim odredbama na www.dell.com/</mark>

**OPREZ: Samo ovlašteni serviser smije popravljati vaše računalo. Jamstvo ne pokriva štetu nastalu servisiranjem koje nije odobrila tvrtka Dell™.**

OPREZ: Kako biste izbjegli elektrostatičko pražnjenje, uzemljite se koristeći ručnu traku za uzemljenje ili povremeno dotaknite neobojenu<br>metalnu površinu (poput priključka na računalu).

# <span id="page-41-1"></span>**Uklanjanje gornjeg nosača**

- 1. Slijedite upute navedene u odjeljku [Prije po](file:///C:/data/systems/insp410/cr/sm/before.htm#wp1180557)četka.
- 2. Uklonite gornji poklopac (pogledajte [Uklanjanje gornjeg pokrova\)](file:///C:/data/systems/insp410/cr/sm/top_cvr.htm#wp1184871).
- 3. Uklonite dva vijka koji pričvršćuju bežične antene na gornji nosač.

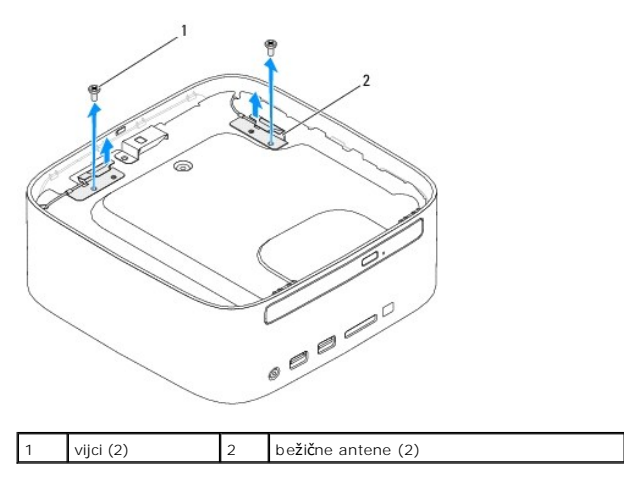

- 4. Uklonite dva vijka koji pričvršćuju gornji nosač na kućište.
- 5. Podignite gornji nosač s računala.

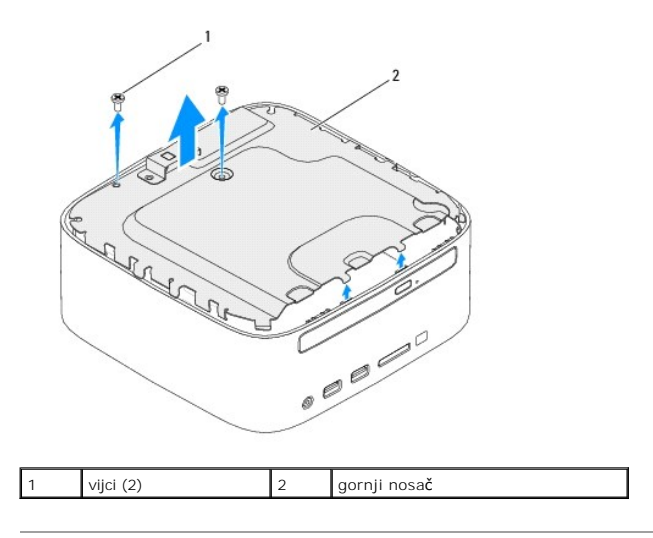

# <span id="page-42-1"></span><span id="page-42-0"></span>**Vraćanje gornjeg nosača**

- 1. Slijedite upute navedene u odjeljku [Prije po](file:///C:/data/systems/insp410/cr/sm/before.htm#wp1180557)četka.
- 2. Poravnajte jezičke na gornjem nosaču s utorima na kućištu.
- 3. Vratite dva vijka koji pričvršćuju gornji nosač na kućište.

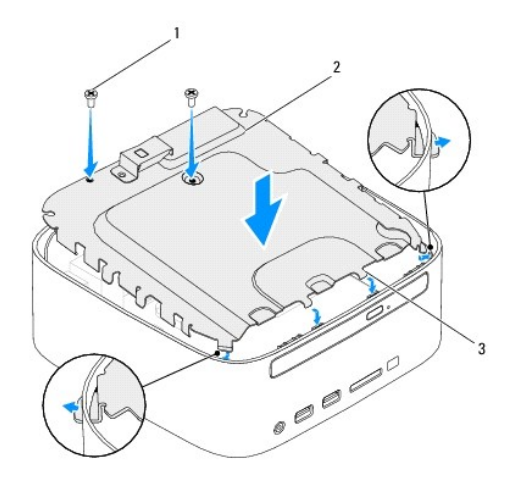

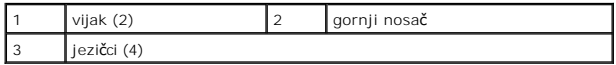

- 4. Poravnajte otvore vijaka na bežičnim antenama s otvorima vijaka na gornjem nosaču.
- 5. Ponovno zavijte dva vijka koji pričvršćuju bežične antene na gornji nosač.
- 6. Ponovno postavite gornji poklopac (pogledajte [Ponovno postavljanje gornjeg pokrova](file:///C:/data/systems/insp410/cr/sm/top_cvr.htm#wp1184923)).
- OPREZ: Prije nego što uključite računalo, ponovno postavite sve vijke i provjerite nije li koji vijak ostao u unutrašnjosti računala. Ako to ne<br>napravite, možete oštetiti računalo.
- 7. Spojite svoje računalo i sve priključene uređaje sa električnim utičnicama i uključite ih.

### <span id="page-43-0"></span> **Gornji pokrov Dell™ Inspiron™ 410 Servisni priručnik**

- [Uklanjanje gornjeg pokrova](#page-43-1)  **Ponovno postavljanje gornje**
- UPOZORENJE: Prije rada na unutrašnjosti računala pročitajte sigurnosne upute koje ste dobili s računalom. Dodatne sigurnosne informacije<br>potražite na poč<mark>etnoj stranici za sukladnost sa zakonskim odredbama na www.dell.com/</mark>

**OPREZ: Samo ovlašteni serviser smije popravljati vaše računalo. Jamstvo ne pokriva štetu nastalu servisiranjem koje nije odobrila tvrtka Dell™.**

OPREZ: Kako biste izbjegli elektrostatičko pražnjenje, uzemljite se koristeći ručnu traku za uzemljenje ili povremeno dotaknite neobojenu<br>metalnu površinu (poput priključka na računalu).

## <span id="page-43-1"></span>**Uklanjanje gornjeg pokrova**

- 1. Slijedite upute navedene u odjeljku [Prije po](file:///C:/data/systems/insp410/cr/sm/before.htm#wp1180557)četka.
- 2. Pritisnite gumb za oslobađanje gornjeg poklopca na stražnjoj strani računala. Gornji poklopac će iskočiti.
- 3. Podignite gornji poklopac s računala.

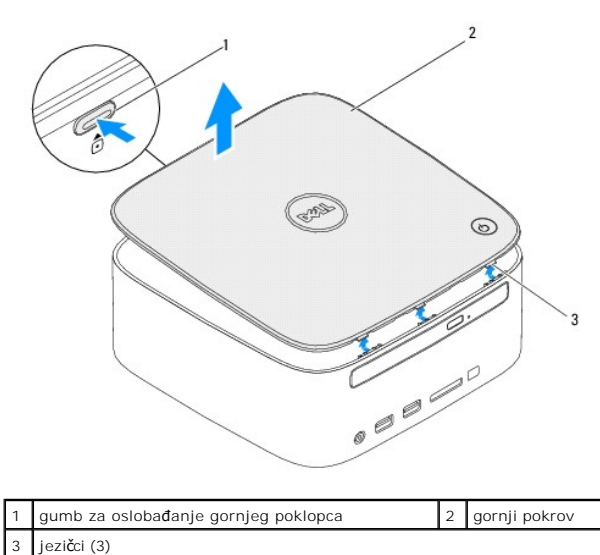

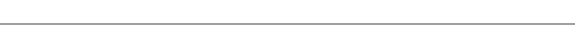

# <span id="page-43-2"></span>**Ponovno postavljanje gornjeg pokrova**

- 1. Slijedite upute navedene u odjeljku [Prije po](file:///C:/data/systems/insp410/cr/sm/before.htm#wp1180557)četka.
- 2. Poravnajte jezičke na gornjem poklopcu s utorima na računalu i pritisnite gornji poklopac dok ne sjedne na mjesto.

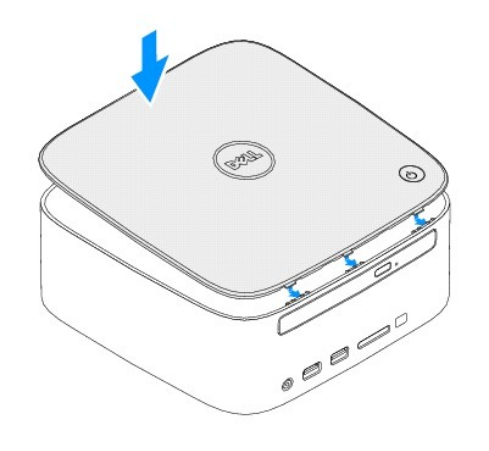